## **Chapter 1: Exploring Visual Studio 2015**

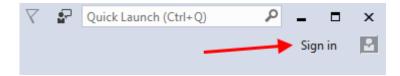

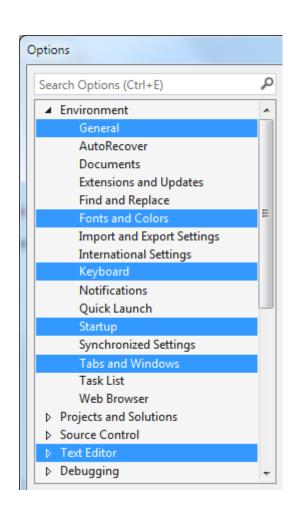

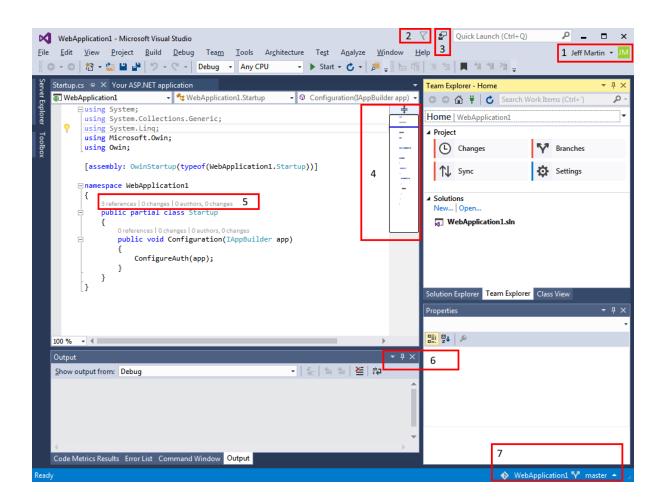

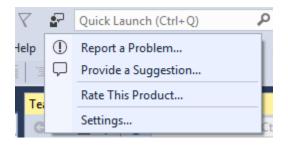

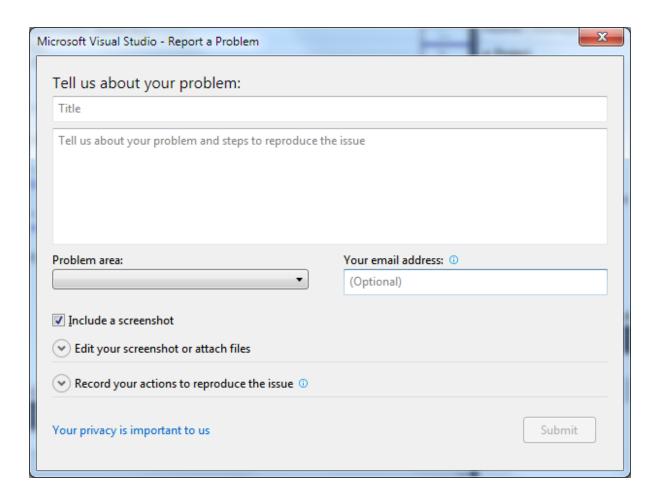

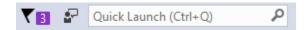

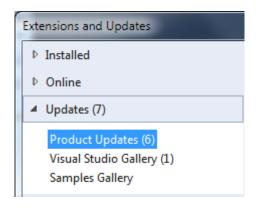

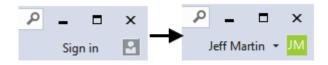

```
AccountController.cs + X

▼ WebApplication1.Controllers.AccountCor ▼ Sa_signInManager

→ Salarian Salarian 
■ WebApplication1
                                                                                   [ValidateAntiForgeryToken]
                                                                                  O references | O changes | O authors, O changes
                                                                                  public async Task<ActionResult> Login(LoginViewModel model, string returnUrl)
                                                                                                       if (!ModelState.IsValid)
                                                                                                       {
                                                                                                                                                                                                                                                                                                                                                                                                                                                                                                                                                                      A CONTRACTOR AND A CONTRACTOR AND A CONT
                                                                                                                           return View(model);
                                                                                                                                                                                                                                                                                                                      3
                                                                                                       // This doesn't count login failures towards account lockout
                                                                                                       // To enable password failures to trigger account lockout, change to shouldLockout
                                                                                                       var result = await SignInManager.PasswordSignInAsyn\( \) model.Email, model.Password,
                                                                                                       switch (result)
                                                                                                                                                                                                                                                                                                                                      // Don't reveal that the user does not
                                                                                                                            case SignInStatus.Success:
                                                                                                                                                                                                                                                                                                                                     return RedirectToAction("ResetPassword(
                                                                                                                                                 return RedirectToLocal(retu
                                                                                                                           case SignInStatus.LockedOut:
                                                                                                                                                                                                                                                                                                                var result = await UserManager.ResetPasswor
                                                                                                                                                return View("Lockout");
                                                                                                                                                                                                                                                                                                                if (result.Succeeded)
                                                                                                                            case SignInStatus.RequiresVerif
                                                                                                                                                return RedirectToAction("Se
                                                                                                                            case SignInStatus.Failure:
                                                                                                                           default:
                                                                                                                                                ModelState.AddModelError("", "Invalid login attempt.");
                                                                                                                                                 return View(model);
                                                                                                      }
                                  - 4
100 %
```

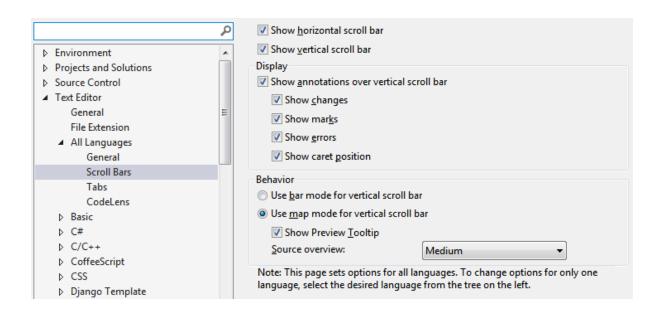

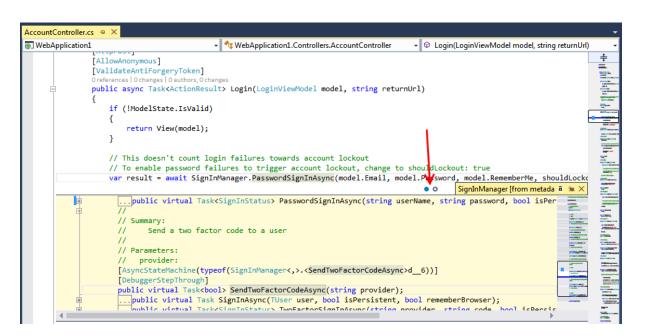

```
// Models returned by MeController actions.
2 references | Jeff Martin, Less than 5 minutes ago | 1 author, 1 change
public class GetViewModel
{
    // Formerly hometown
        1 reference | Jeff Martin, Less than 5 minutes ago | 1 author, 1 change
        public string PlaceOfBirth { get; set; }
}

// 2 dels returned b 5 MeController actions.
2 references | Jeff Martin, Less than 5 minutes ago | 1 author, 1 change
public class GetViewModel
```

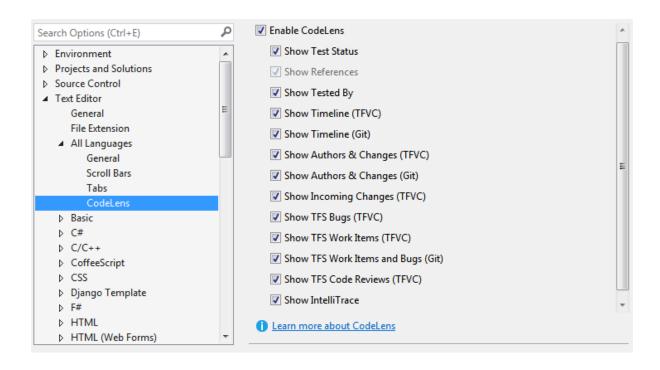

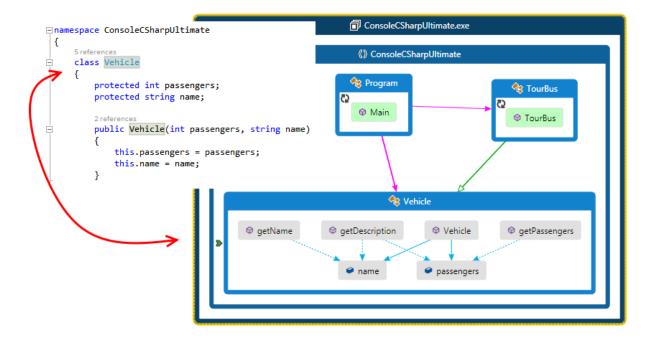

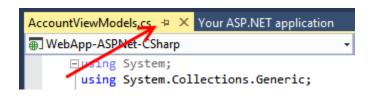

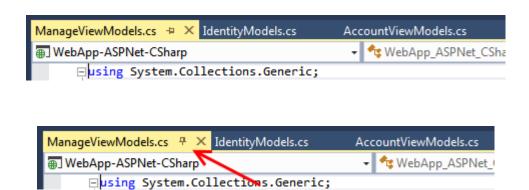

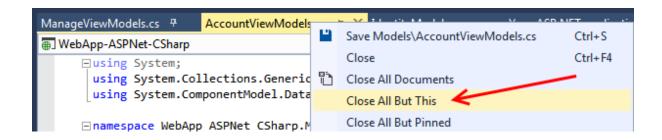

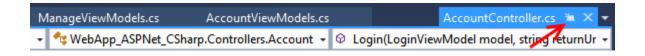

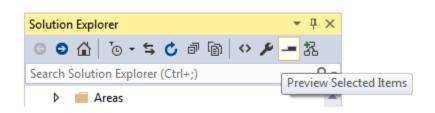

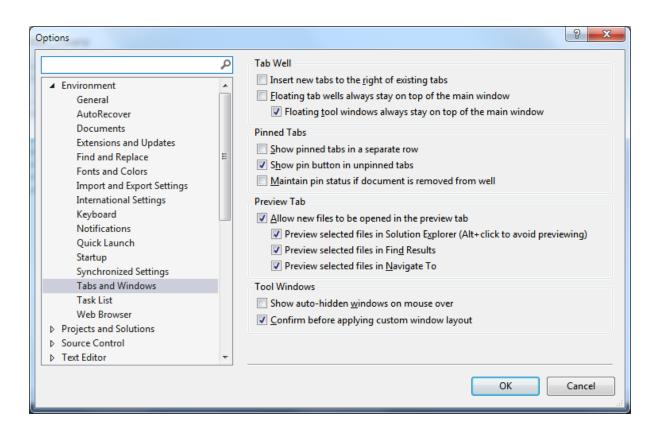

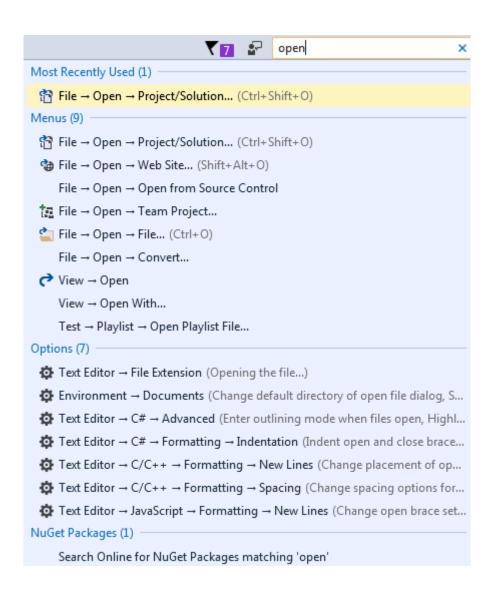

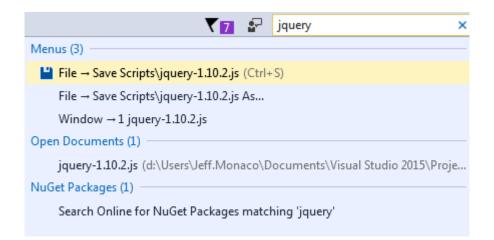

```
Command Window

>alias
alias ? Debug.Print
alias ?? Debug.QuickWatch
alias AddProj File.AddNewProject
alias alias Tools.Alias
alias autos Debug.Autos
alias bl Debug.Breakpoints
alias bp Debug.ToggleBreakpoint
alias callstack Debug.CallStack
alias ClearBook Edit.ClearBookmarks

Code Metrics Results Error List Command Window
```

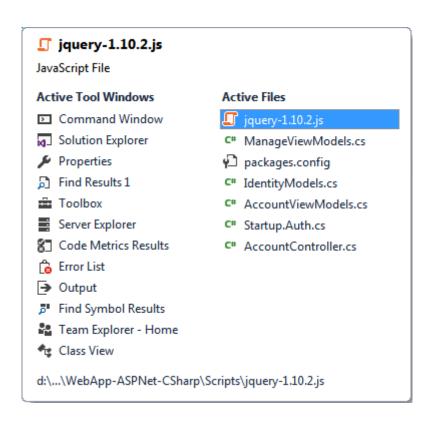

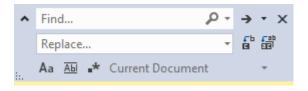

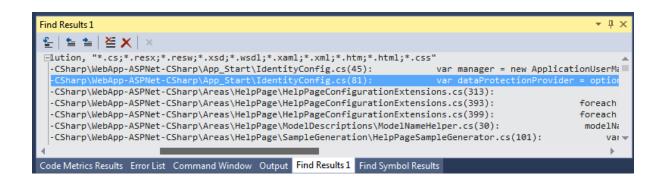

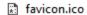

- Global.asax
  - ▶ Maria Compania Property Property
  - packages.config
  - Project\_Readme.html
- C# Startup.cs

#### favicon.ico

- 🔺 🎳 Global.asax
  - ▲ † Global.asax.cs
    - MvcApplication
  - packages.config
  - Project\_Readme.html
- C# Startup.cs

### Global.asax

- ▲ † Global.asax.cs
  - ▲ MvcApplication
- packages.config
- Project\_Readme.html
- C# Startup.cs
  - - ▲ C# AccountController.cs

### AccountController

- > C# HomeController.cs
- C# ManageController.cs
- ▶ C# MeController.cs

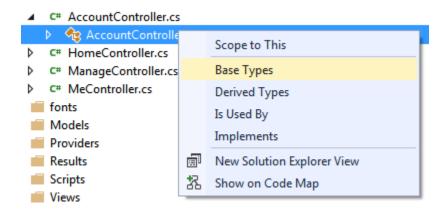

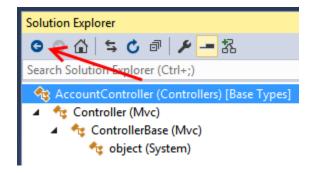

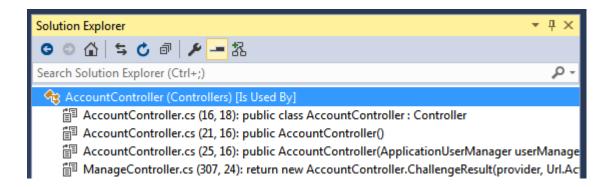

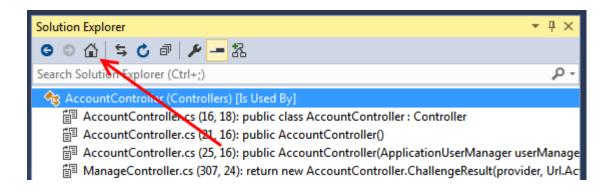

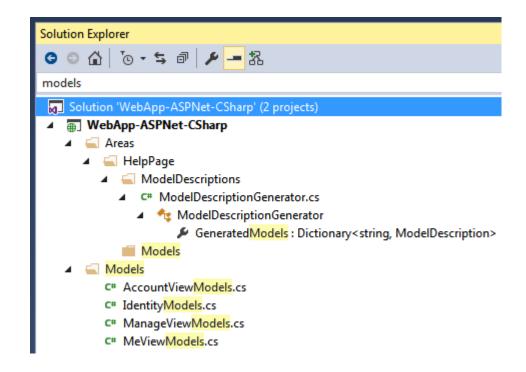

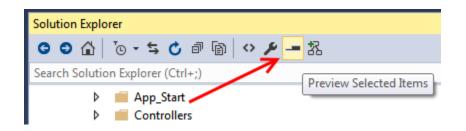

# **Chapter 2: Getting Started with Universal Windows Platform Apps**

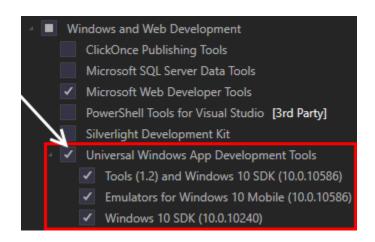

#### Developer Mode

#### Enable Developer Mode for Windows 10

This device needs to be set up correctly to develop this type of app for Windows 10. If you don't, then you can't install and test your app before you submit it to the Windows Store.

Go to <u>settings for developers</u> on your device, and select Developer Mode.

This device is not currently in developer mode.

OK

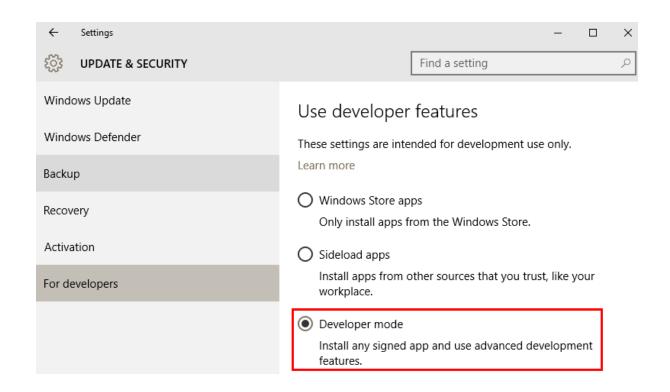

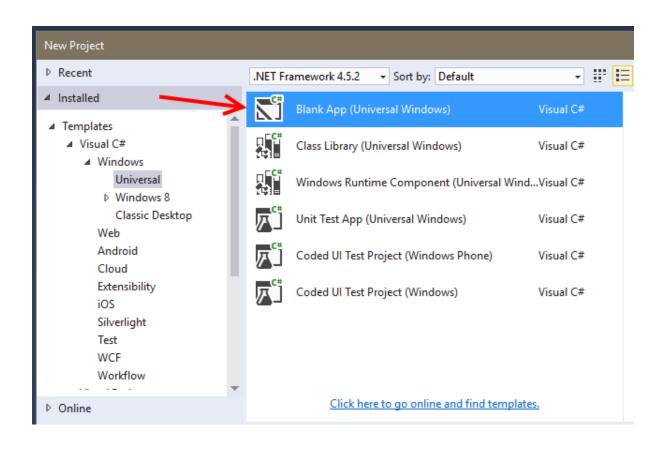

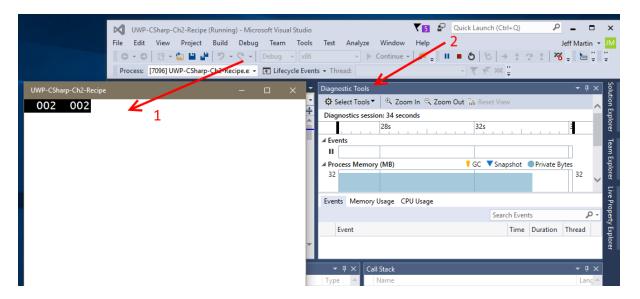

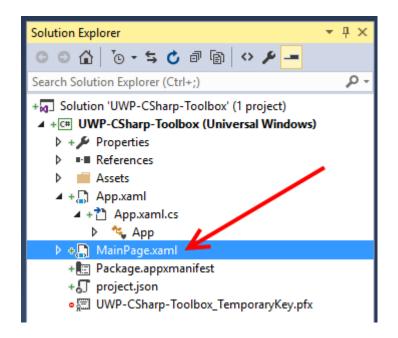

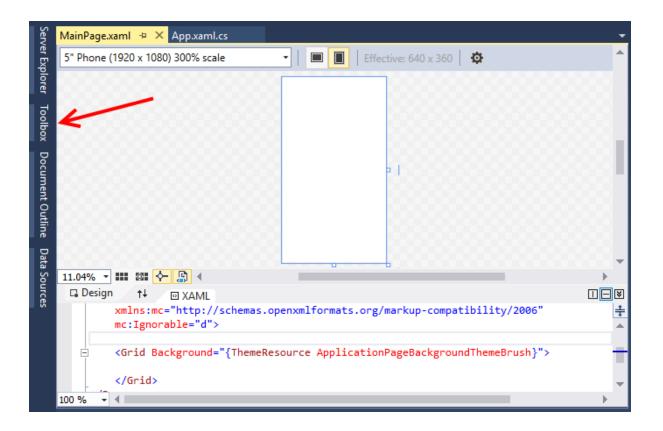

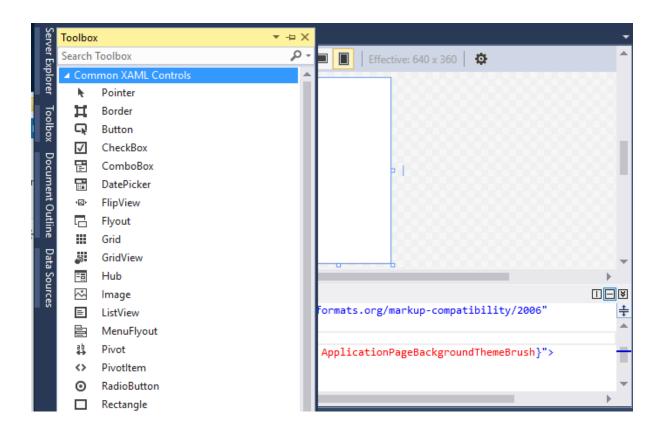

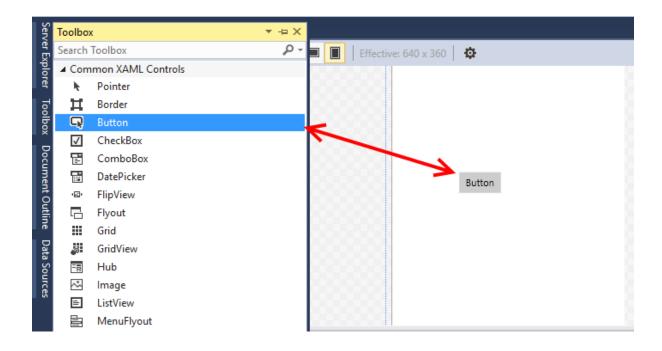

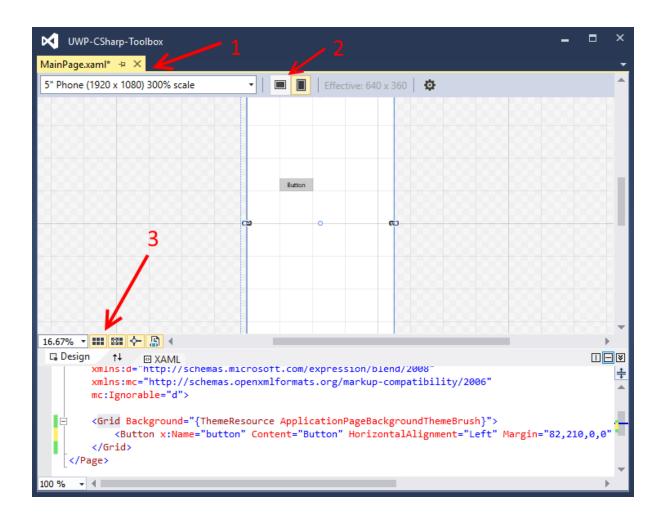

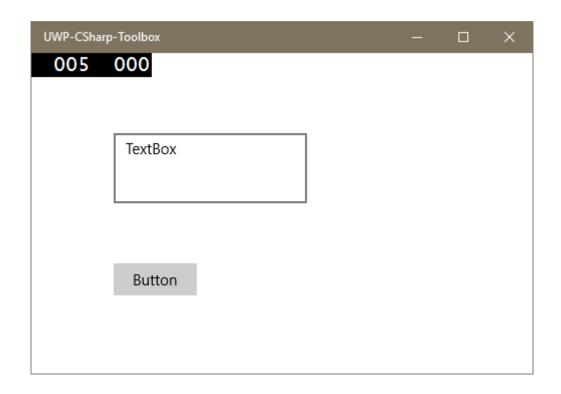

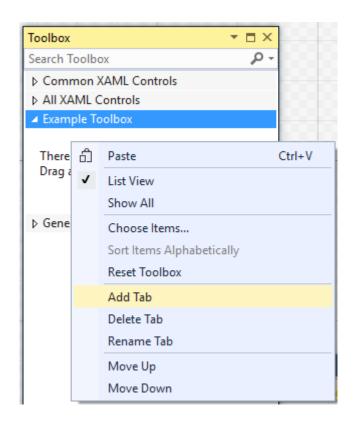

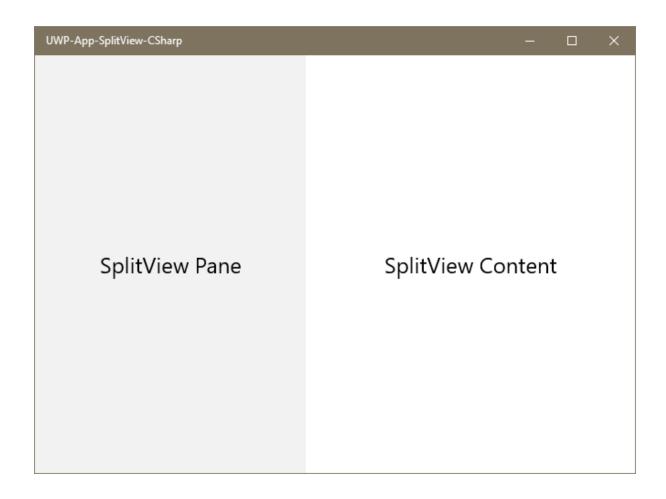

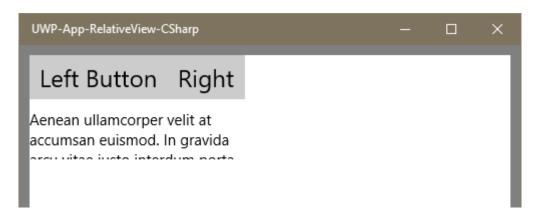

| February 2016 |    |    |    |    | ^  | ~  |
|---------------|----|----|----|----|----|----|
| Su            | Мо | Tu | We | Th | Fr | Sa |
| 31            | 1  | 2  | 3  | 4  | 5  | 6  |
| 7             | 8  | 9  | 10 | 11 | 12 | 13 |
| 14            | 15 | 16 | 17 | 18 | 19 | 20 |
| 21            | 22 | 23 | 24 | 25 | 26 | 27 |
| 28            | 29 | 1  | 2  | 3  | 4  | 5  |
| 6             | 7  | 8  | 9  | 10 | 11 | 12 |

select a date 🛗

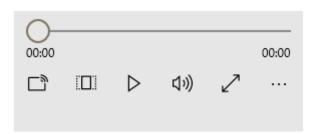

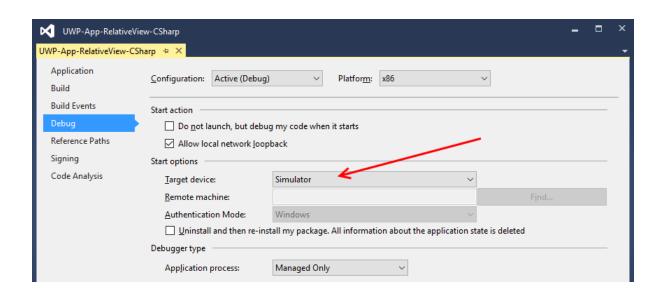

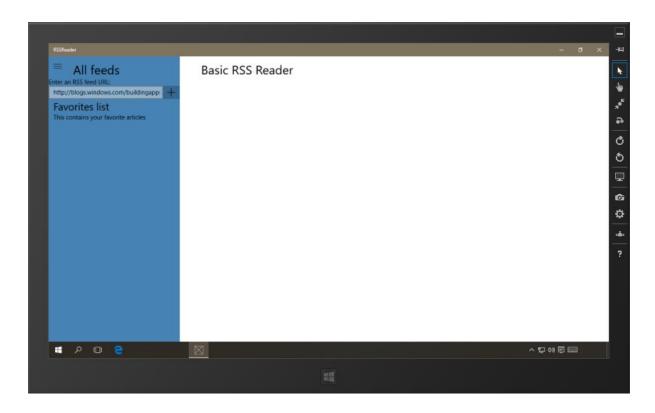

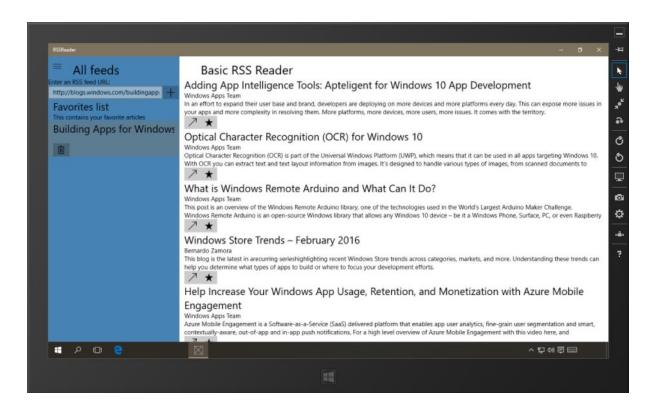

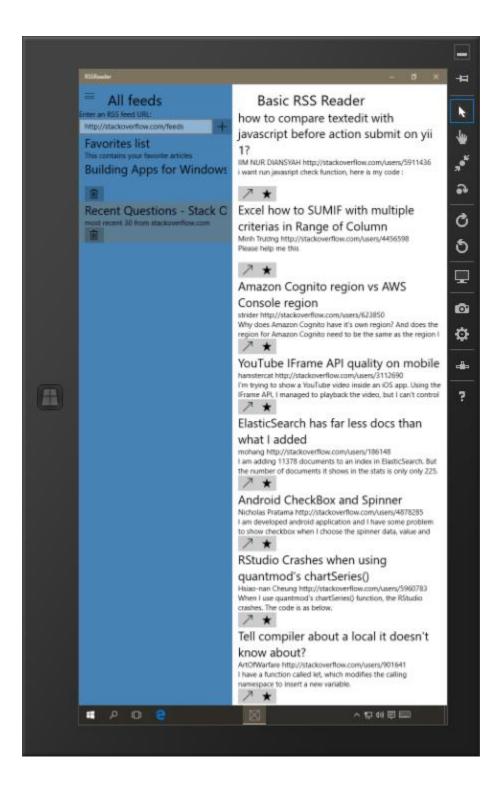

```
private async Task AddRssFeed(string url)

try
{
    SyndicationClient client = new SyndicationClient();

Uri myUri;
    if (Uri.TryCreate(url, UriKind.Absolute, out myUri))
    {
```

| tach to: Automatic: Managed (CoreCLR) code |      |                                |             |           |         |   |
|--------------------------------------------|------|--------------------------------|-------------|-----------|---------|---|
| vailable Processes                         |      |                                |             |           |         |   |
| Process                                    | ID   | Title                          | Туре        | User Name | Session | ^ |
| RSSReader.exe                              | 8004 | C:\Users\jemar\Downloads\Windo | Managed (Co | DESKTOP   | 2       |   |
| RuntimeBroker.exe                          | 6680 |                                | х64         | DESKTOP   | 2       |   |
| RuntimeBroker.exe                          | 3520 |                                | x64         | DESKTOP   | 1       |   |
| ScriptedSandbox64.exe                      | 7368 |                                | x64         | DESKTOP   | 1       |   |

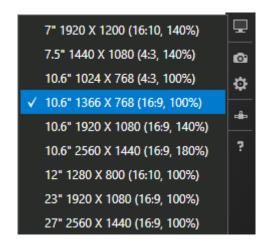

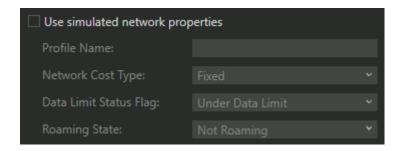

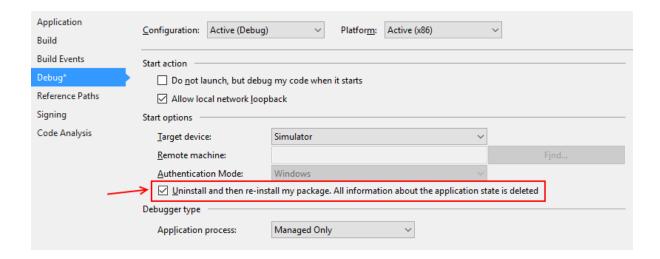

| Package.appxmanifest                                                                                                    | <b>⇔</b> X                                     |                    |                 |              | •         |  |  |  |
|----------------------------------------------------------------------------------------------------|------------------------------------------------|--------------------|-----------------|--------------|-----------|--|--|--|
| The properties of the deployment package for your app are contained in the app manifest file. You can use the Manifest Designer to set or modify one or more of the properties.                                                          |                                                |                    |                 |              |           |  |  |  |
| Application                                                                                                    | Visual Assets                                  | Capabilities       | Declarations    | Content URIs | Packaging |  |  |  |
| Use this page to set th                                                                                                    | ne properties that identify and                | describe your app. |                 |              |           |  |  |  |
| Display name:                                                                                                    | RSSReader                                      |                    |                 |              |           |  |  |  |
| Entry point:                                                                                                    | RSSReader.App                                  |                    |                 |              |           |  |  |  |
| Default language:                                                                                                    | efault language: en-US <u>More information</u> |                    |                 |              |           |  |  |  |
| Description:                                                                                                    | RSSReader                                      |                    |                 |              |           |  |  |  |
| Supported rotations: An optional setting that indicates the app's orientation preferences.                                                                                                    |                                                |                    |                 |              |           |  |  |  |
|                                                                                                    |                                                |                    |                 |              |           |  |  |  |
|                                                                                                    | Landscape                                      | Portrait           | Landscape-flipp | ed Portrait- | flipped   |  |  |  |
| Lock screen notifications: (not set)                                                                                                    |                                                |                    |                 |              |           |  |  |  |
| Resource group:                                                                                                    |                                                |                    |                 |              |           |  |  |  |
| Tile Update:  Updates the app tile by periodically polling a URI. The URI template can contain "{language}" and "{region}" tokens that will be replaced at runtime to generate the URI to poll.  More information  Recurrence: (not set) |                                                |                    |                 |              |           |  |  |  |
| URI Template:                                                                                                    |                                                |                    |                 |              |           |  |  |  |

| Package.appxmanifest                        | ×                         |                          |                          |                                                           |                            | •             |
|---------------------------------------------|---------------------------|--------------------------|--------------------------|-----------------------------------------------------------|----------------------------|---------------|
| The properties of the de<br>the properties. | eployment package for y   | our app are contained in | n the app manifest file. | You can use the Manifest [                                | esigner to set or modify o | ne or more of |
| Application                                 | Visual Assets             | Capabilities             | Declarations             | Content URIs                                              | Packaging                  |               |
| Use this page to specify                    | system features or device | ces that your app can us | e.                       |                                                           |                            | Î             |
| Capabilities:                               |                           | Description:             |                          |                                                           |                            |               |
|                                             | cication Server)          | example, Intranet ne     |                          | nd networks in public place<br>has designated the network |                            |               |

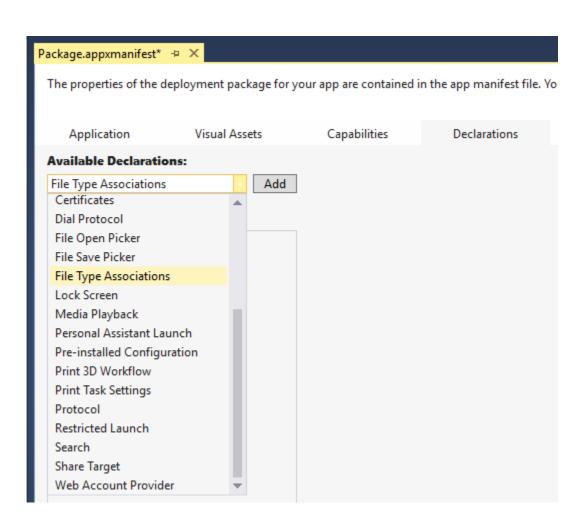

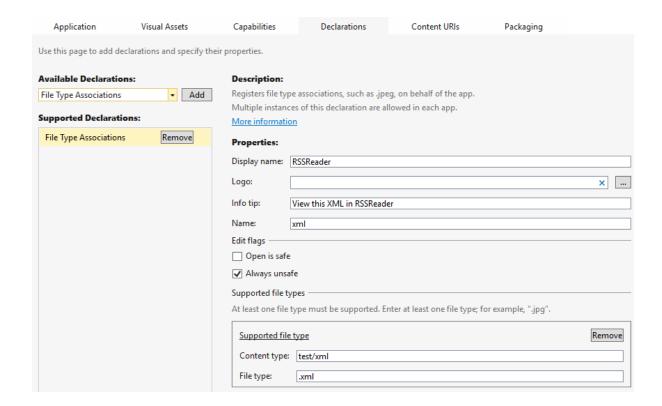

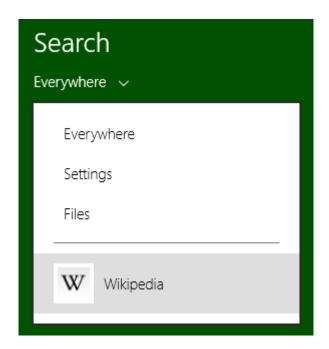

# Analysis Target

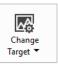

## Startup Project

RSSReader

🛕 Solution configuration is set to Debug. Switch to a Release configuration for more accurate results.

| Available Tools                                                                                                    | Show all tools                                                                                                    |
|----------------------------------------------------------------------------------------------------|----------------------------------------------------------------------------------------------------|
| ☐ Application Timeline  Examine where time is spent in your application. Useful when troubleshooting issues like low frame rate | <ul> <li>CPU Sampling</li> <li>Examine which native and managed functions are using the</li> <li>CPU most frequently</li> </ul>                                        |
| ☐ CPU Usage  See where the CPU is spending time executing your code.  Useful when the CPU is the performance bottleneck         | GPU Usage                                                                                                    |
| ☐ Memory Usage ♥ Investigate application memory to find issues such as memory leaks                                             | Network     Examine information about each network operation in your application, including HTTP request and response headers, payloads, cookies, timing data and more |

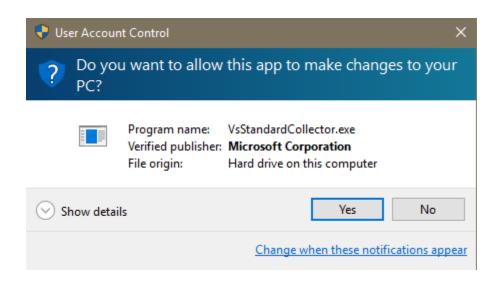

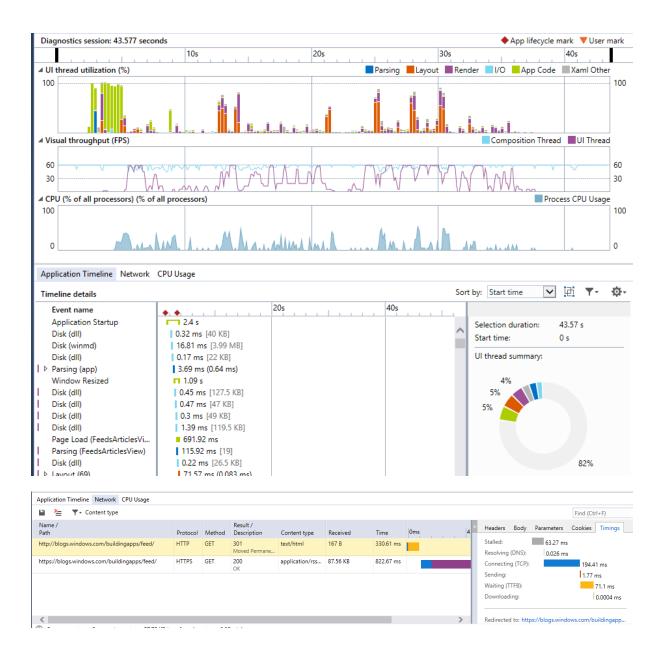

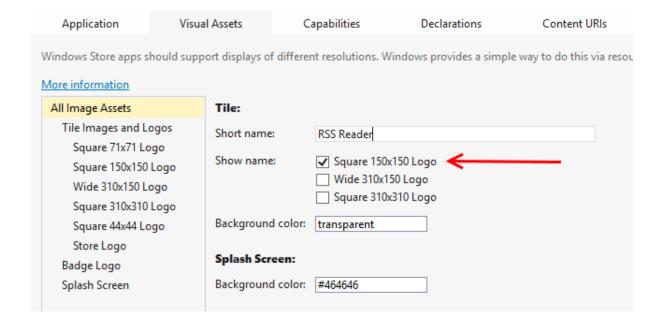

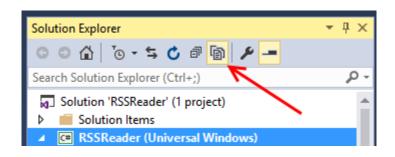

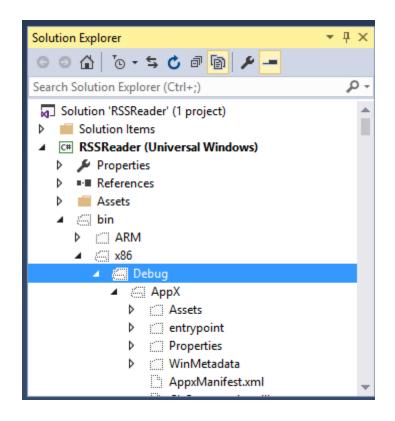

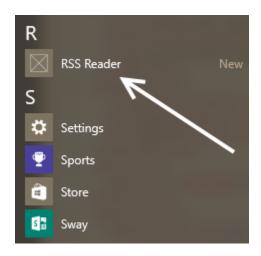

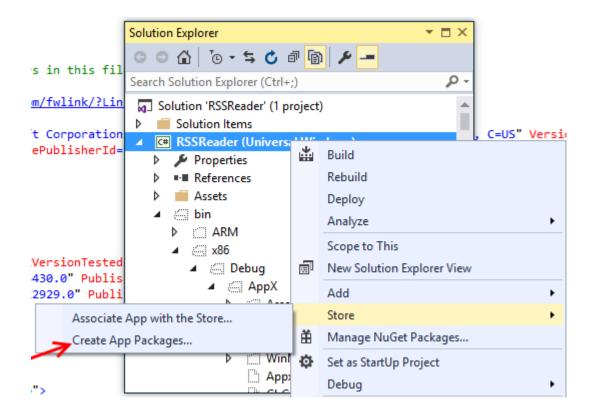

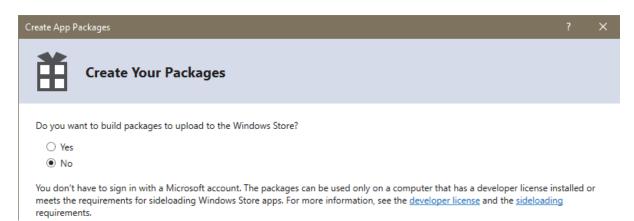

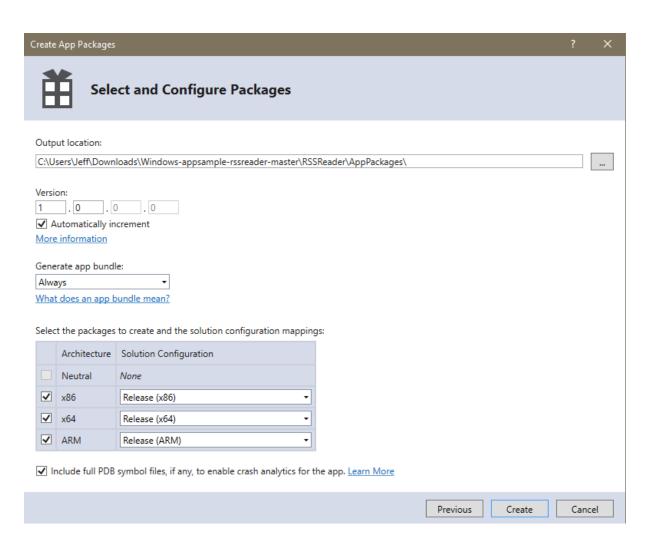

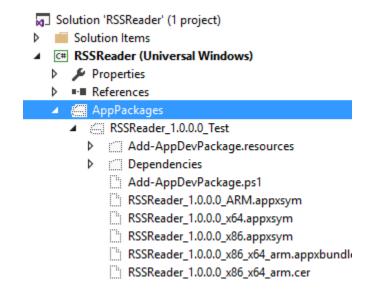

Best match

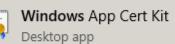

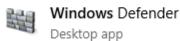

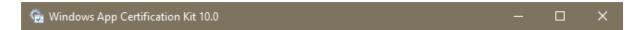

# Select the validation to perform

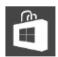

# Validate Store App

Test a Store app for submission to the Store

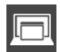

# Validate Desktop App

Test a desktop app to qualify for Windows Desktop App Certification

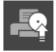

# Validate Desktop Device App

Test a desktop device app for compliance with value-added software requirements

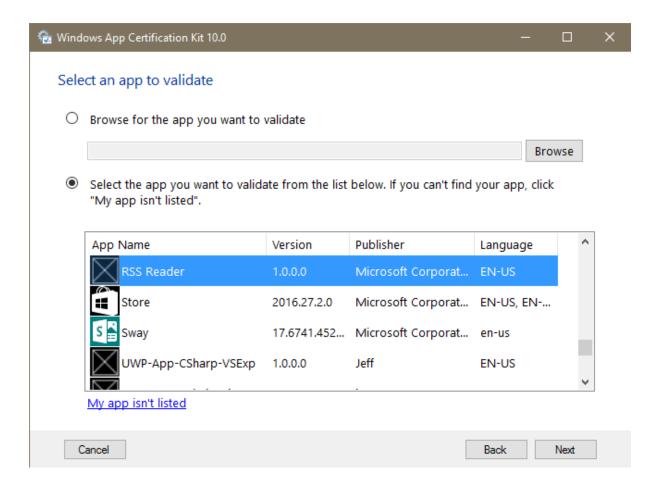

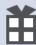

# **Associate Your App with the Windows Store**

You can associate your app with the Windows Store and Visual Studio will automatically download the following values to your local app manifest:

Package Display Name Package Name Publisher ID Publisher Display Name

After these values are inserted in the manifest, you can test various purchase and notification scenarios.

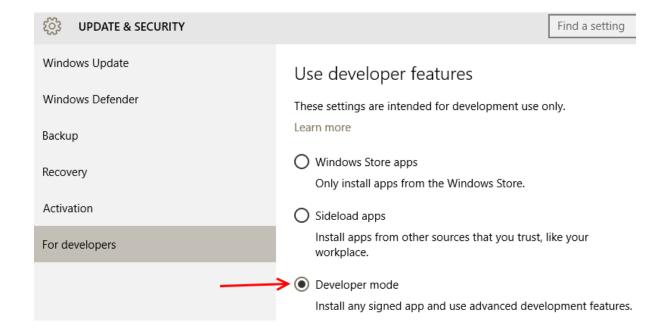

| Add-AppDevPackage.resources      | 2/27/2016 18:31 | File folder          |          |
|----------------------------------|-----------------|----------------------|----------|
| Dependencies                     | 2/27/2016 18:31 | File folder          |          |
| ✓ 📓 Add-AppDevPackage            | 7/7/2015 01:51  | Windows PowerS       | 61 KB    |
| RSSReader_1.0.1.0_x86.appxbundle | 2/27/2016 18:31 | APPXBUNDLE File      | 601 KB   |
| RSSReader_1.0.1.0_x86.appxsym    | 2/27/2016 18:31 | APPXSYM File         | 2,279 KB |
| RSSReader_1.0.1.0_x86            | 2/27/2016 18:31 | Security Certificate | 1 KB     |
|                                  |                 |                      |          |

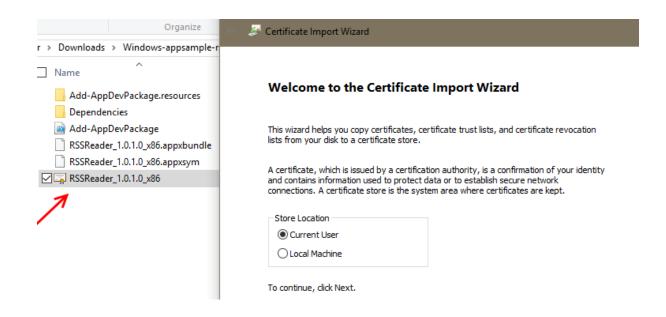

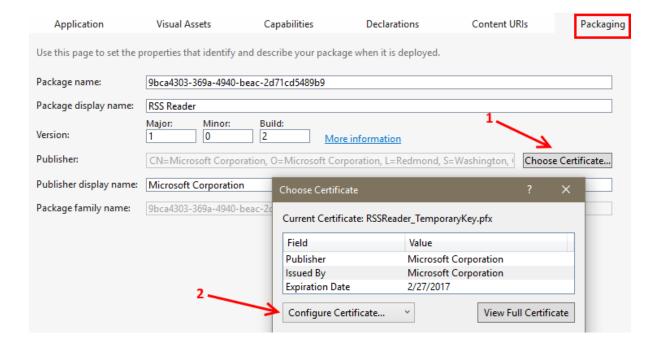

# **Chapter 3: Web Development**

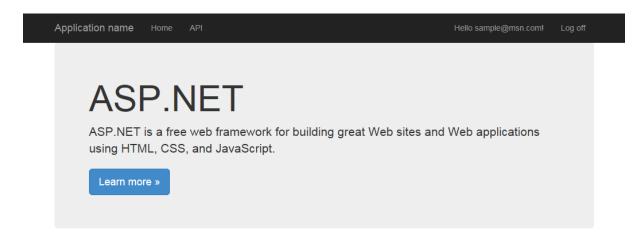

# Your information

This section shows how you can call ASP.NET Web API to get the user details.

Your Hometown is : Sample Hometown

Learn more »

# Getting started

ASP.NET Single Page Application (SPA) helps you build applications that include significant client-side interactions using HTML, CSS, and JavaScript. It's now easier than ever before to getting started writing highly interactive web applications.

Learn more »

# Web Hosting

You can easily find a web hosting company that offers the right mix of features and price for your applications.

Learn more »

© 2016 - My ASP.NET Application

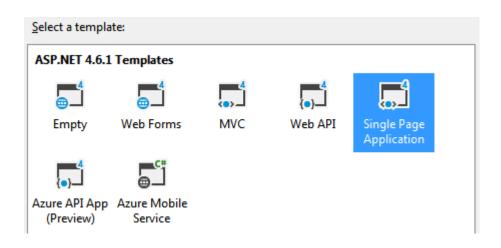

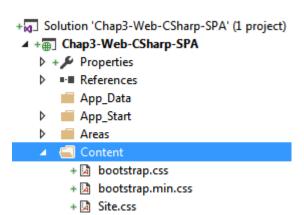

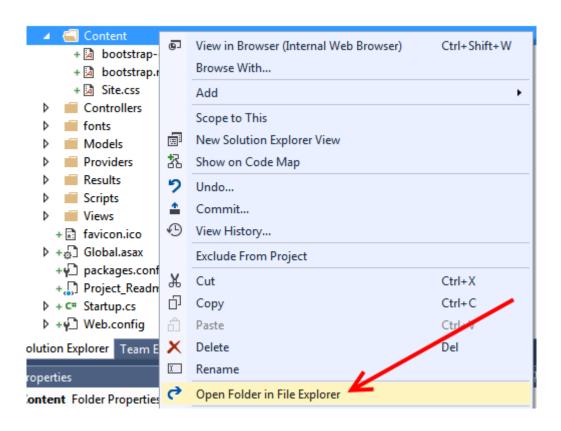

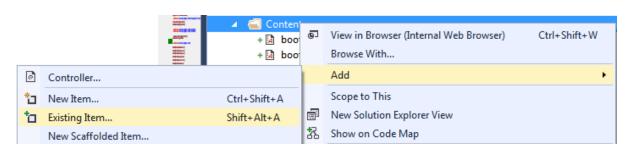

APPLICATION NAME Home API Hello sample@msn.com! Log off

# **ASP.NET**

ASP.NET is a free web framework for building great Web sites and Web applications using HTML, CSS, and JavaScript.

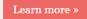

# Your information

This section shows how you can call ASP.NET Web API to get the user details.

Your Hometown is : Sample Hometown

Learn more »

# **Getting started**

ASP.NET Single Page Application (SPA) helps you build applications that include significant client-side interactions using HTML, CSS, and JavaScript. It's now easier than ever before to getting started writing highly interactive web applications.

Loarn more »

# Web Hosting

You can easily find a web hosting company that offers the right mix of features and price for your applications.

Learn more »

© 2016 - My ASP.NET Application

Browser Link Dashboard 

The state of the state of the st

- ▲ Chap3-Web-CSharp-SPA (2 problems)
  - Connections

No current connections

- ▲ Prerequisites
  - Debugging must be enabled in the Web.config file.

Fix it for me

1 There are static HTML files in this project. Additional steps may be required to use Browser Link with these files.

### Learn More

Development server must be running on .NET 4.0 or later

```
<system.web>
    <authentication mode="None" />
    <compilation debug="true" targetFramework="4.6.1" />
    <httpRuntime targetFramework="4.6.1" />
    </system.web>
```

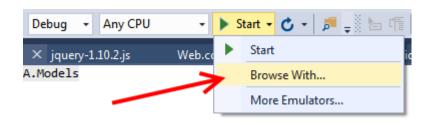

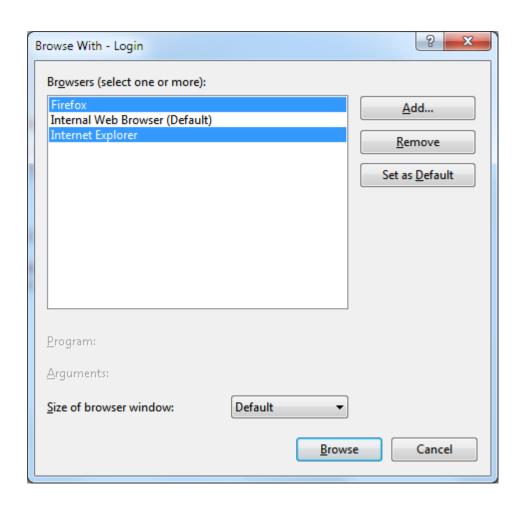

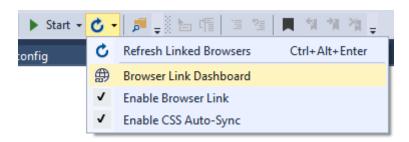

# Browser Link Dashboard

▲ Chap3-Web-CSharp-SPA (2 connections)
 ▲ Connections
 Firefox ▼ ~/Account/Login
 Internet Explorer ▼ ~/Account/Login

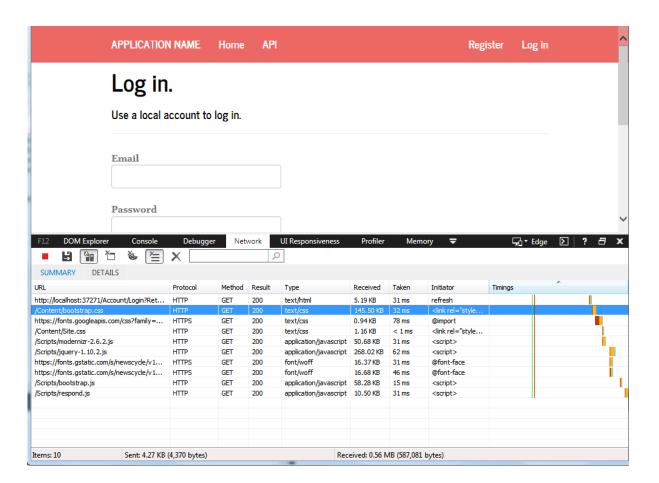

```
bundles.Add(new ScriptBundle("~/bundles/bootstrap").Include(
    "~/Scripts/bootstrap.js",
    "~/Scripts/respond.js"));
```

```
protected void Application_Start()
{
    AreaRegistration.RegisterAllAreas();
    GlobalConfiguration.Configure(WebApiConfig.Register);
    FilterConfig.RegisterGlobalFilters(GlobalFilters.Filters);
    RouteConfig.RegisterRoutes(RouteTable.Routes);
    BundleConfig.RegisterBundles(BundleTable.Bundles);

    // When true, enable Bundles regardless of Debug mode
    BundleTable.EnableOptimizations = true;
}
```

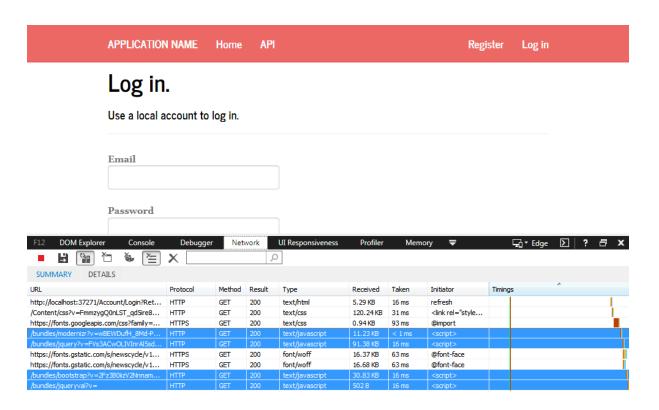

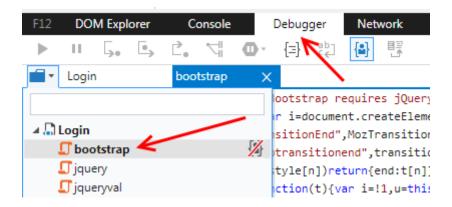

# In the proof of the proof of the proof

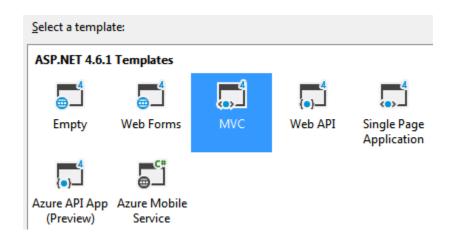

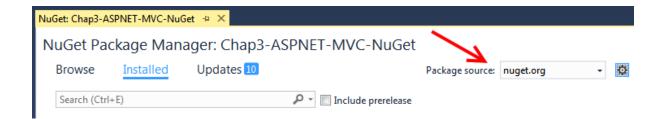

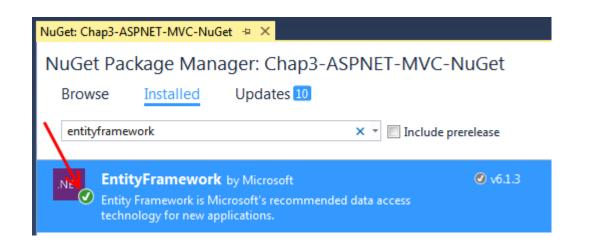

# NuGet Package Manager: Chap3-ASPNET-MVC-NuGet

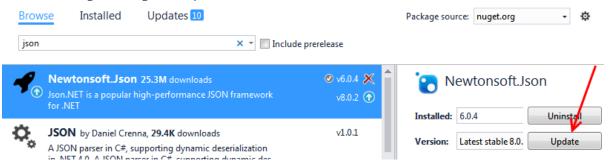

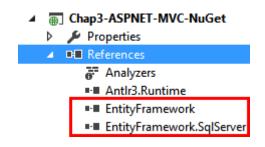

# NuGet Package Manager: Chap3-ASPNET-MVC-NuGet

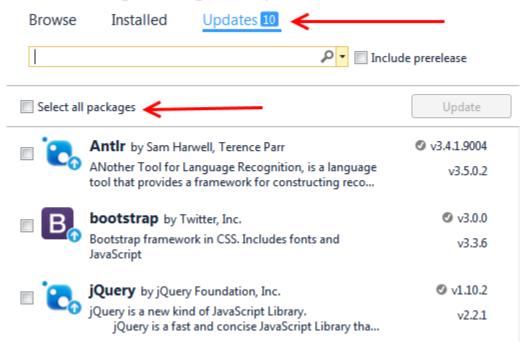

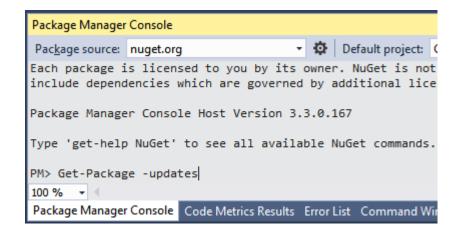

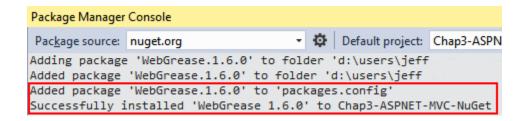

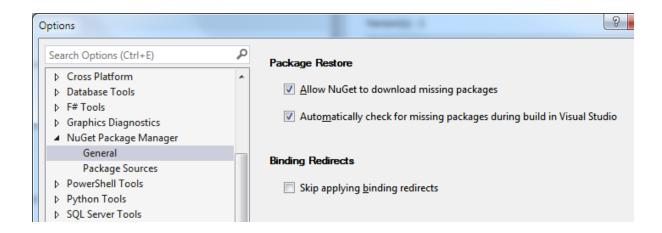

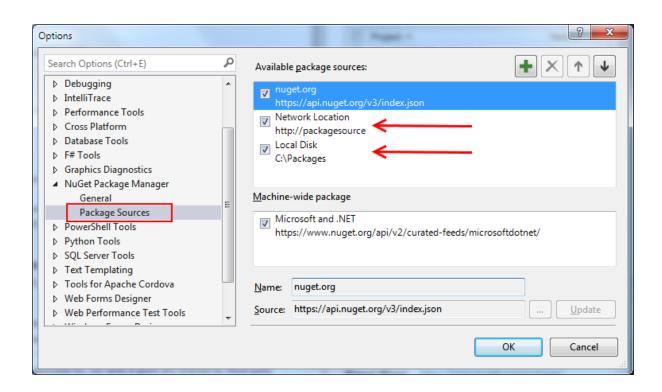

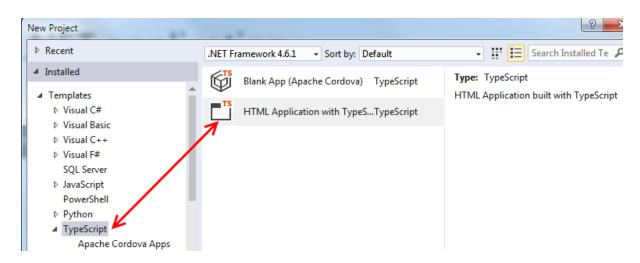

```
- - X
http://localhost:55812/ - Original Source
File Edit Format
  1 k!DOCTYPE html>
  3
    <html lang="en">
    <head>
  4
         <meta charset="utf-8" />
  5
  6
         <title>TypeScript HTML App</title>
  7
         <link rel="stylesheet" href="app.css" type="text/css" />
  8
         <script src="app.js"></script>
  9 </head>
 10 <body>
         <h1>TypeScript HTML App</h1>
 11
 12
 13
         <div id="content"></div>
 14 </body>
 15 </html>
 16
```

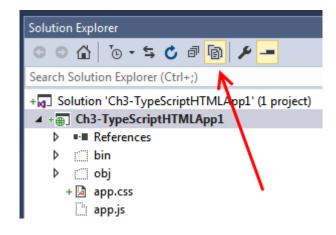

```
\negwindow.onload = () => {
      var el = document.getElementById('content');
      var greeter = new Greeter(el);
      greeter.
  };
               element
                                 (property) Greeter.element: HTMLElement
               🔑 span
               timerToken
\existswindow.onload = () => {
     var el = document.getElementById('content');
     var greeter = new Greeter(el);
     greeter.element = 42;
     greeter.star
                    (property) Greeter.element: HTMLElement
 };
                    Type 'number' is not assignable to type 'HTMLElement'.
                     Property 'accessKey' is missing in type 'Number'.
            var el = document.getElementById('content');
            var greeter = new Greeter(el);
            greeter = 10;
            greeter.start();
```

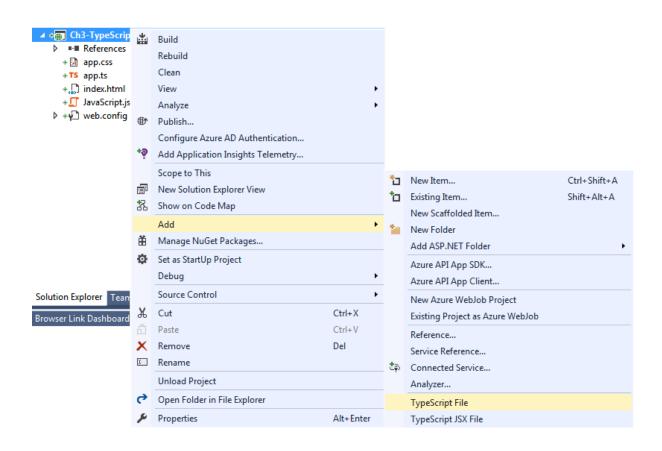

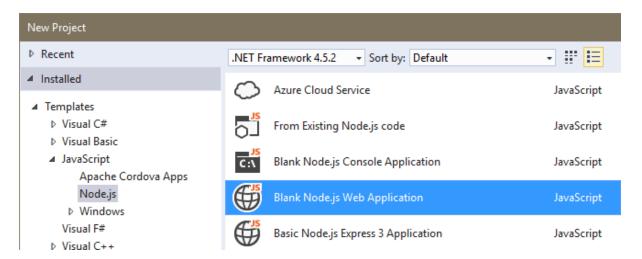

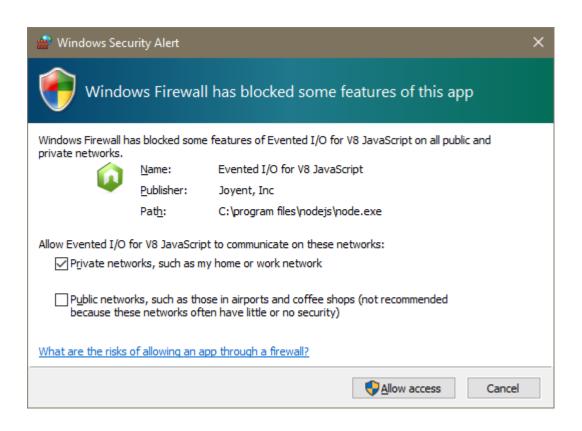

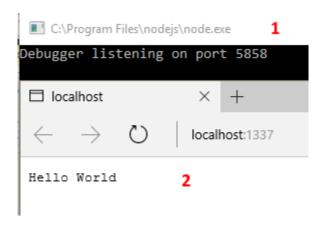

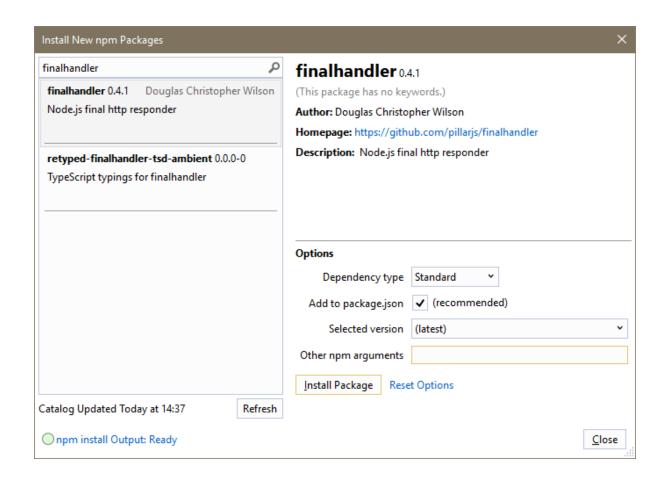

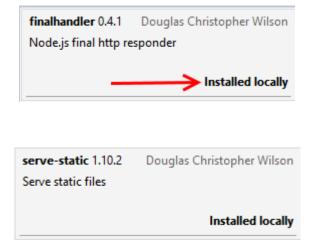

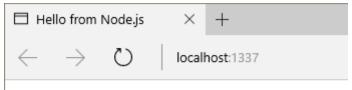

Hello from Node.js

# **Chapter 4: .NET Framework Development**

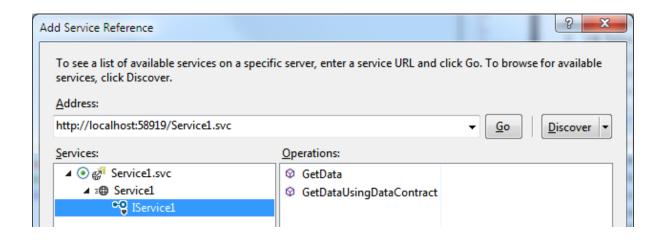

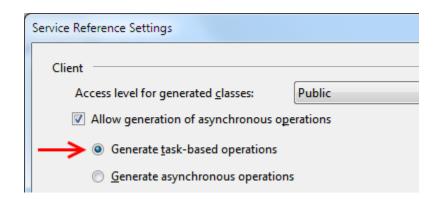

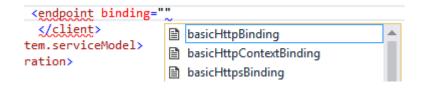

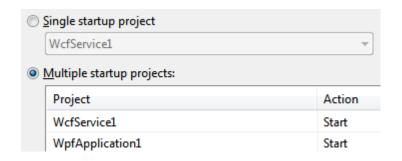

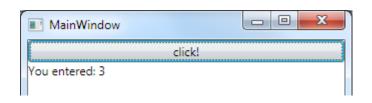

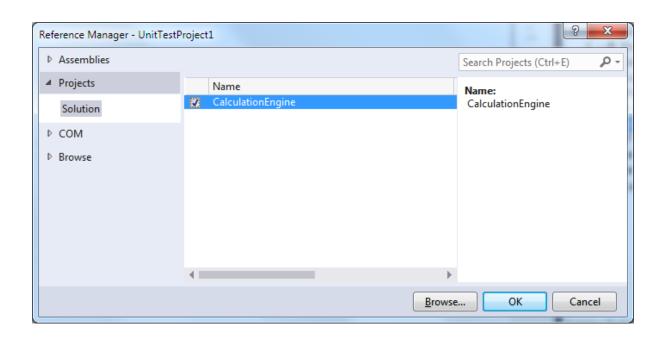

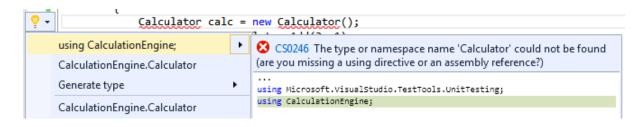

#### TestAdd

Source: CalculatorTests.cs line 12

Test Failed - TestAdd

Message: Test method UnitTestProject1.CalculatorTests.TestAdd threw exception:

System.NotImplementedException: The method or operation is not implemented.

Elapsed time: 58 ms

■ StackTrace:

Calculator.Add(Int32 v1, Int32 v2) CalculatorTests.TestAdd()

#### ▲ CalculatorTests (2)

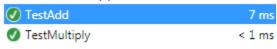

#### TestAdd

Source: CalculatorTests.cs line 12

Test Passed - TestAdd Elapsed time: 7 ms

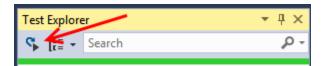

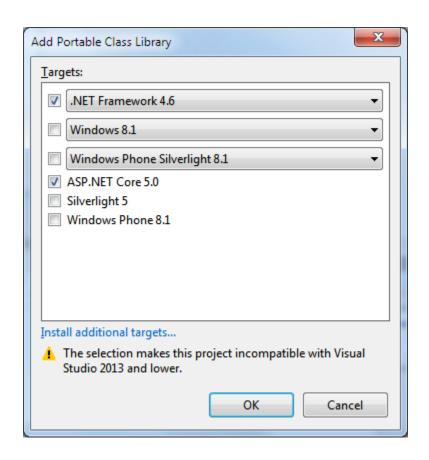

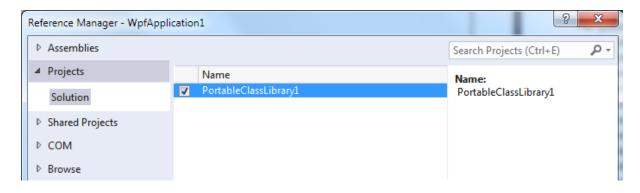

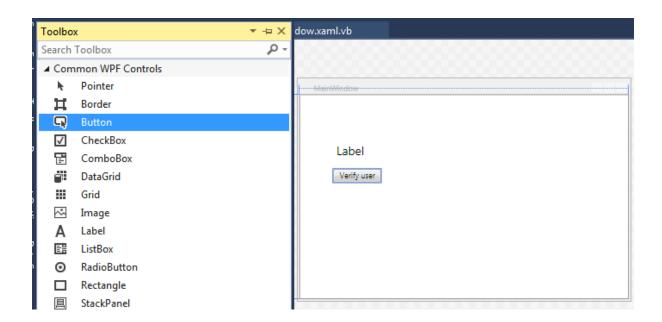

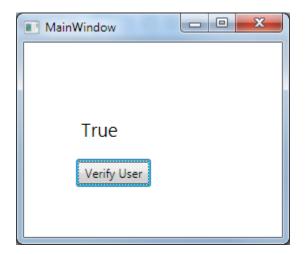

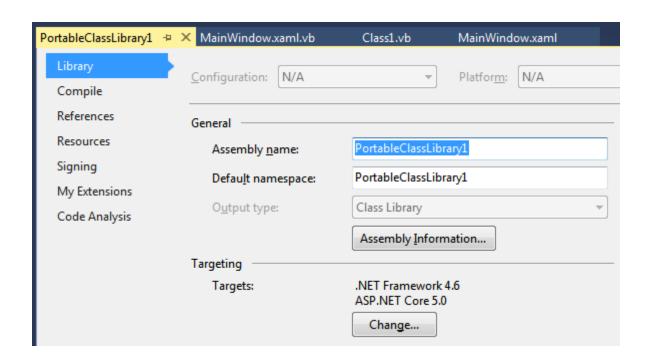

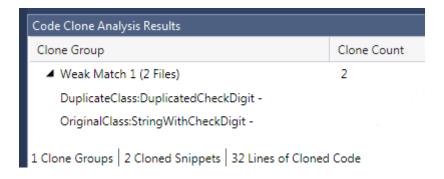

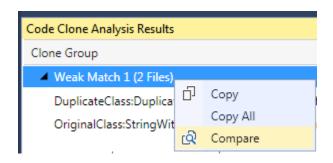

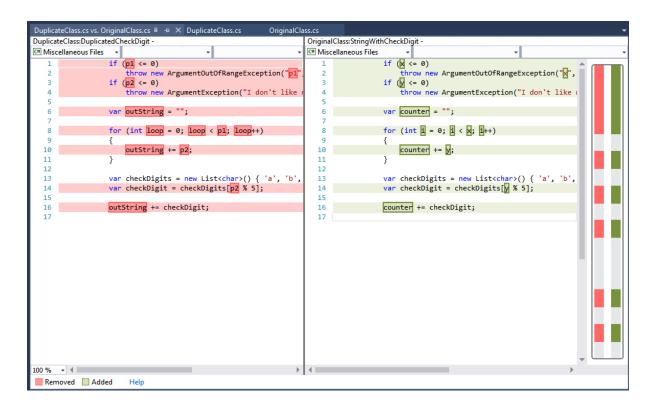

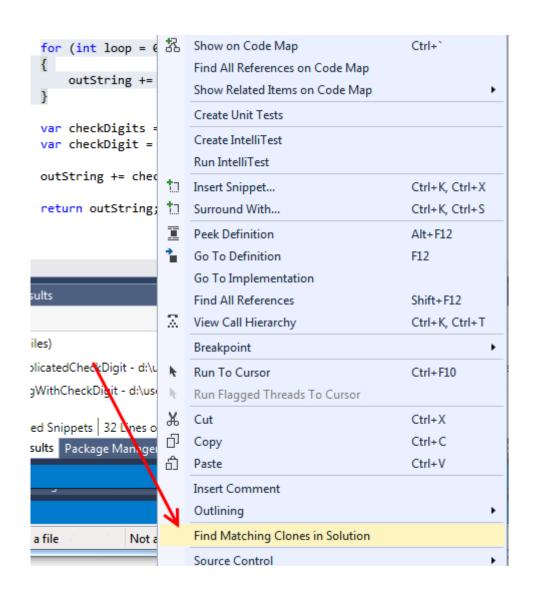

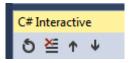

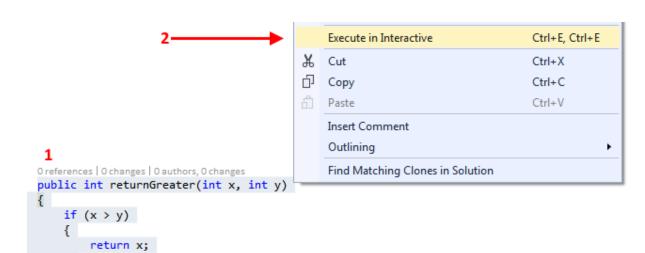

else return y;

# **Chapter 5: Debugging Your .NET Application**

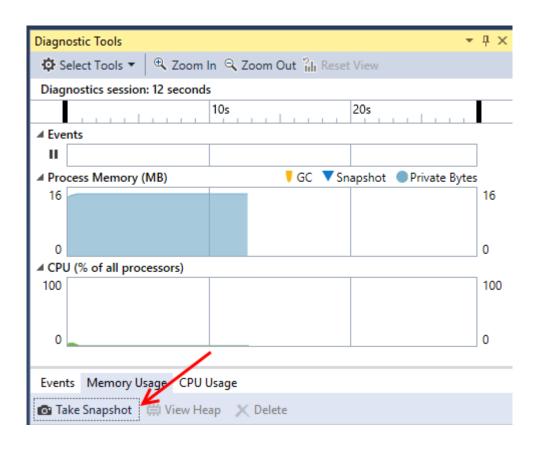

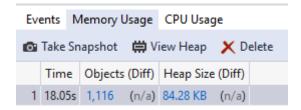

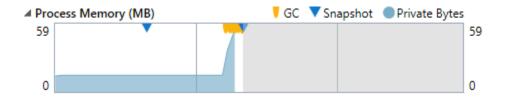

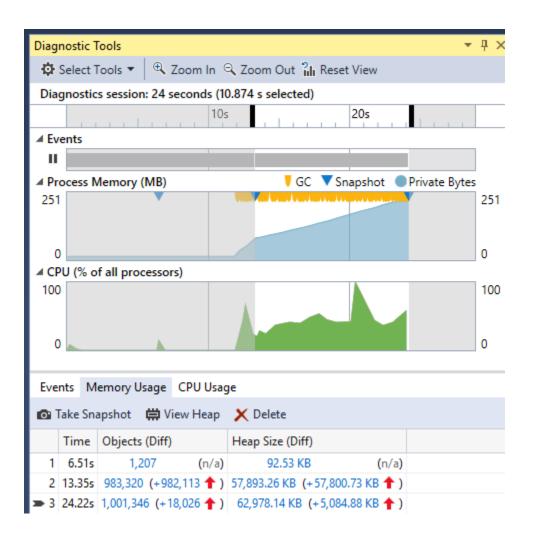

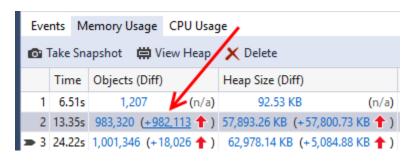

#### Snapshot #2 Heap Ch5-DiagnosticTools.vshost.exe (20.34s) Compare to: Snapshot #1 Managed Memory (Ch5-DiagnosticTools.vshost.exe) ~ ₹-Object Type Count Diff. Size Diff. (Bytes) Inclusive Size Diff. (Bytes) Count Size (Bytes) ▼ +59,167,808 List<String> +1 +59,167,808 59,167,808 0 lcon 2 10,244 Hashtable +26 +5,412 +15,320 46 7,980 FactoryRecord +114 +6,384 +6,720 114 6,384 RuntimeType +51 +1,508 123 4,080 +1,508 CultureData 0 0 0 3 2,032 RuntimeType+RuntimeTypeCache +2 +1.716 +2,024 2 1,716 Dictionary < String, UriParser > +2 +1,304 +1,304 2 1,304 ConfigurationProperty +19 +1,064 +3,308 19 1,064 +25 +4,244 25 ArrayList +1,028 1,028 AppDomainSetup 0 -296 -296 956 SectionXmlInfo +896 +14 +896 14 896 StreamWriter 872

Reference Count Diff.

Reference Count ▼

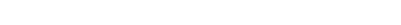

Paths to Root | Referenced Types

List<String> [Strong Handle]

Object Type

■ List<String>

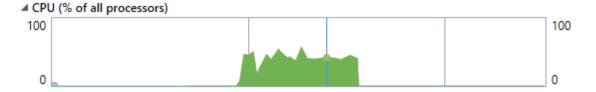

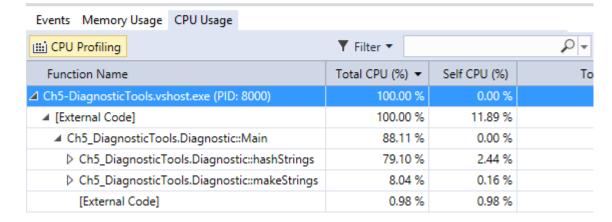

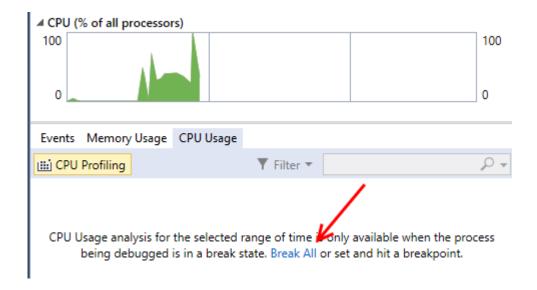

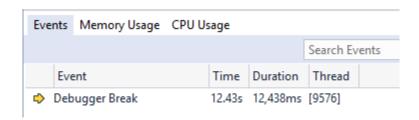

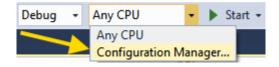

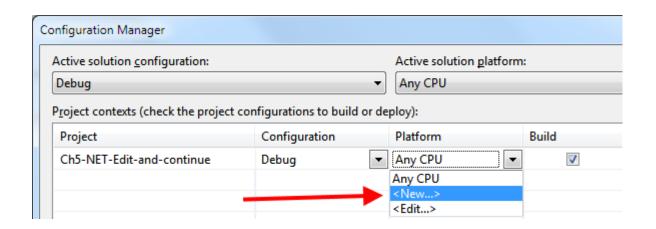

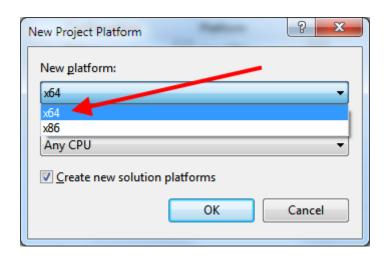

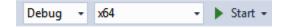

```
static void Main(string[] args)
    int w = 16;
    int h = 8;
    int area = calcArea(w, h);
                                             Quick Actions and Refactorings...
                                                                                 Ctrl+Alt+.
    Console.WriteLine("Area: " + ar
                                        χ
                                             Rename...
                                                                                 Ctrl+R, Ctrl+R
                                             Organize Usings
1 reference | 0 changes | 0 authors, 0 changes
private static int calcArea(int wi
                                             Show on Code Map
                                                                                 Ctrl+`
                                             Find All References on Code Map
    return width / height;
                                             Show Related Items on Code Map
                                             Create Unit Tests
                                             Create IntelliTest
                                             Run IntelliTest
                                        Insert Snippet...
                                                                                Ctrl+K, Ctrl+X
                                        Surround With...
                                                                                Ctrl+K, Ctrl+S
                                           Peek Definition
                                                                                Alt+F12
                                            Go To Definition
                                                                                F12
                                             Go To Implementation
                                                                                 Ctrl+F12
                                             Find All References
                                                                                Shift+F12
                                         Ctrl+K, Ctrl+T
                                             Breakpoint

    Insert Breakpoint
```

```
static void Main(string[] args)
{
    int w = 16;
    int h = 8;
    int area = calcArea(w, h);
    Console.WriteLine("Area: " + area);
}

1reference | O changes | O authors, O changes
    private static int calcArea(int width, int height)
    {
        return width / height;
    }
}
```

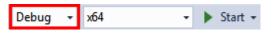

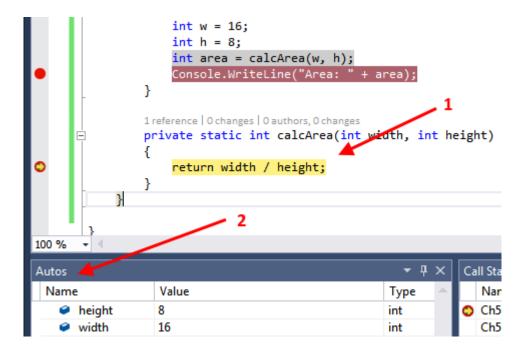

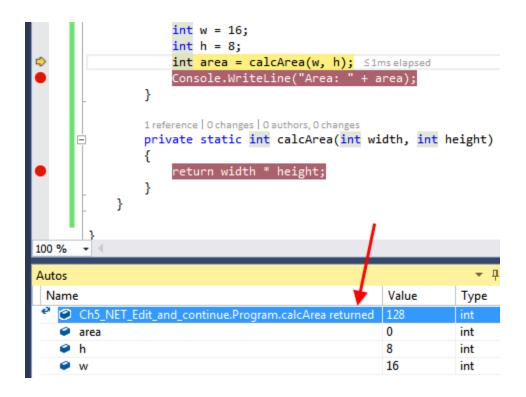

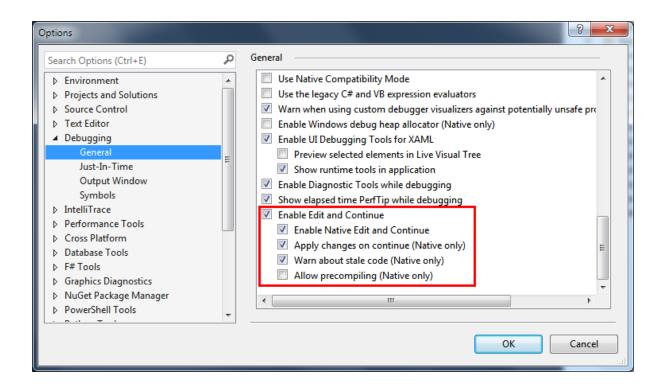

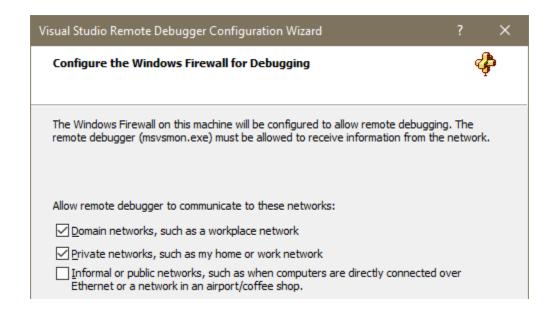

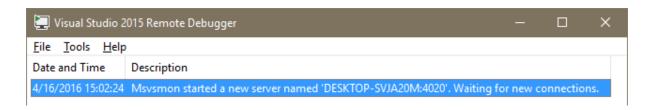

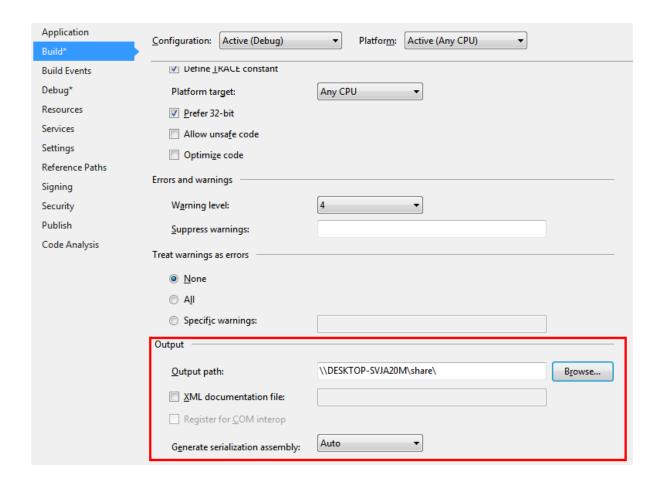

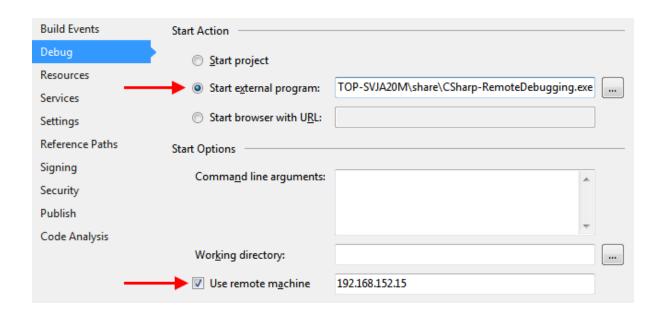

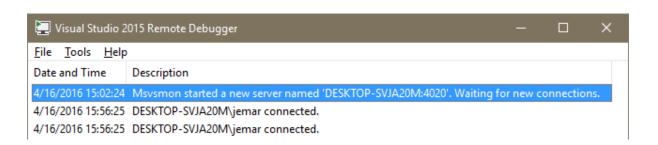

Immediate Window ?output.Length 25

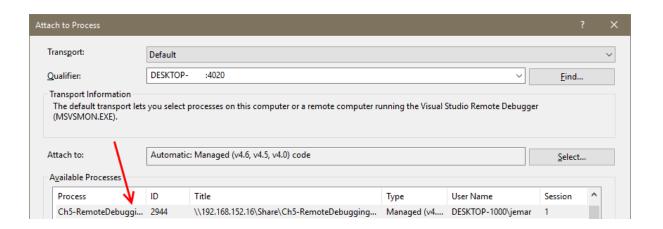

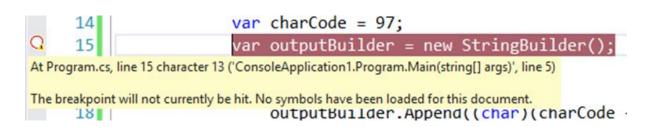

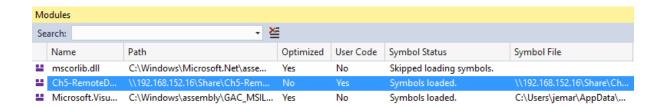

ASP.NET

ASP.NET is a free web framework for building great Web sites and Web applications using HTML, CSS and JavaScript.

Learn more >

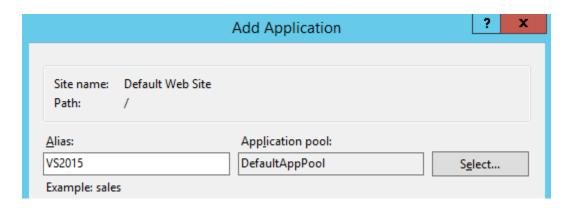

© 2016 - My ASP.NET Application

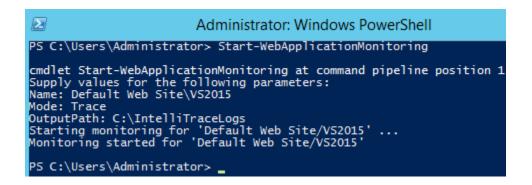

```
PS C:\Users\Administrator> Checkpoint-WebApplicationMonitoring

cmdlet Checkpoint-WebApplicationMonitoring at command pipeline position 1

Supply values for the following parameters:

Name: Default Web Site/VS2015

Creating checkpoint for 'Default Web Site/VS2015'. This may take a few minutes ...

Monitoring checkpointed for 'Default Web Site/VS2015'

Monitoring results are available:

C:\IntelliTraceLogs\w3wp_000006b0_160417_121852_160417_123040.iTrace

PS C:\Users\Administrator> Stop-WebApplicationMonitoring -all
Stopping monitoring for all web applications. This may take a few minutes ...

Monitoring results are available:

C:\IntelliTraceLogs\w3wp_000006b0_160417_121852.iTrace

PS C:\Users\Administrator>
```

Solution1 - w3wp\_000006b0\_160417\_121852.iTrace IntelliTrace File

w3wp\_000006b0\_1604...e IntelliTrace File → ×

#### IntelliTrace Summary

Logging started on 4/17/2016 12:28 (UTC-04:00)

- ▼ Exception Data
- ▲ Web Requests

| Search |                                           | ٩               |        |         |                |                        |
|--------|-------------------------------------------|-----------------|--------|---------|----------------|------------------------|
| Method | Target URL                                | Time Taken (ms) | Status | Session | Client IP      | User Agent             |
| POST   | http://192.168.152.20/vs2015/default.aspx | 33              | 500    | 1       | 192.168.152.13 | Mozilla/5.0 (Windows N |
| POST   | http://192.168.152.20/vs2015/             | 235             | 200    | 0       | 192.168.152.13 | Mozilla/5.0 (Windows   |
| POST   | http://192.168.152.20/vs2015/default.aspx | 40              | 200    | 1       | 192.168.152.13 | Mozilla/5.0 (Windows   |
| POST   | http://192.168.152.20/vs2015/             | 42              | 200    | 0       | 192.168.152.13 | Mozilla/5.0 (Windows   |
| POST   | http://192.168.152.20/vs2015/default.aspx | 31              | 500    | 1       | 192.168.152.13 | Mozilla/5.0 (Windows   |
| POST   | http://192.168.152.20/vs2015/             | 233             | 200    | 0       | 192.168.152.13 | Mozilla/5.0 (Windows   |
| POST   | http://192.168.152.20/vs2015/default.aspx | 30              | 500    | 1       | 192.168.152.13 | Mozilla/5.0 (Windows   |
| POST   | http://192.168.152.20/vs2015/             | 231             | 200    | 0       | 192.168.152.13 | Mozilla/5.0 (Windows   |
| POST   | http://192.168.152.20/vs2015/default.aspx | 30              | 500    | 1       | 192.168.152.13 | Mozilla/5.0 (Windows   |
| POST   | http://192.168.152.20/vs2015/             | 231             | 200    | 0       | 192.168.152.13 | Mozilla/5.0 (Windows   |
| POST   | http://192.168.152.20/vs2015/default.aspx | 31              | 500    | 1       | 192.168.152.13 | Mozilla/5.0 (Windows   |
| POST   | http://192.168.152.20/vs2015/             | 232             | 200    | 0       | 192.168.152.13 | Mozilla/5.0 (Windows   |
| POST   | http://192.168.152.20/vs2015/default.aspx | 30              | 500    | 1       | 192.168.152.13 | Mozilla/5.0 (Windows   |
| POST   | http://192.168.152.20/vs2015/             | 229             | 200    | 0       | 192.168.152.13 | Mozilla/5.0 (Windows   |

Request Details

System Info

| POST      | http://192.168.152.20/vs2015/             | 232 | 200 |
|-----------|-------------------------------------------|-----|-----|
| POST      | http://192.168.152.20/vs2015/default.aspx | 30  | 500 |
| POST      | http://192.168.152.20/vs2015/             | 229 | 200 |
| Request D | etails <b>(</b>                           |     |     |

#### http://192.168.152.20/vs2015/default.aspx

Details:

Time Taken: 30 Method: POST Client IP: 192.168.152.13 Id: 1

Ferentian: Excention caught: 'System Web Httpl InhandledException' in ("null")

Target URL: http://192.168.152.20/vs2015/default.aspx User Agent: Mozilla/5.0 (Windows NT 6.1; WOW64) AppleWebKit/537.36 (KHTML, like

Gecko) Chrome/51.0.2685.0 Safari/537.36

Status: 500 End Time: 4/17/2016 12:29 (UTC-04:00)

#### Request Events:

### All categories Search ASP.NET: Page Post Back "/vs2015/" Gesture: Clicked "current second: 47" (Button) ☐ Exception: Exception thrown: 'System.ApplicationException' in Ch5-VB-IntelliTrace-WebForms.dll ("Even second click triggered exception") Exception thrown: 'System.ApplicationException' in Ch5-VB-IntelliTrace-WebForms.dll ("Even second click triggered exception") Time: 4/17/2016 12:29 (UTC-04:00) Thread: [2780] ■ Exception: Exception caught: 'System.ApplicationException' in ("Even second click triggered exception") Exception: Exception thrown: 'System.Web.HttpUnhandledException' in System.Web.dll ("null") ■ Exception: Exception caught: 'System.Web.HttpUnhandledException' in ("null") ■ Exception: Exception thrown: 'System.Web.HttpUnhandledException' in ("null")

Debug This Event

```
Protected Sub ClickMe_Click(sender As Object, e As EventArgs)

Dim second As Integer = DateTime.Now.Second

If (second Mod 2 = 0) Then

Throw New ApplicationException("Even second click triggered exception")

Else

ClickMe.Text = "current second: " & second.ToString()

End If

End Sub

End Class
```

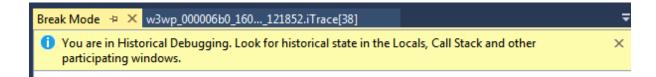

# The application is in break mode

Your app has entered a break state, but there is no code to show because all threads were executing external code (typically system or framework code).

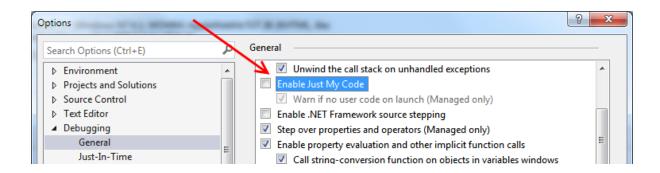

```
1reference | O changes | O authors, O changes
private static void SlowMethod(int i)
{
    var total = 0;
    for (int loop = 0; loop < 1000000; loop++)
    {
        total += loop;
        total /= i;
    }</pre>
```

| Thre       | ads  |       |            |                               |                         |                                                                  |            |
|------------|------|-------|------------|-------------------------------|-------------------------|------------------------------------------------------------------|------------|
| Sear       | rch: |       |            |                               | ▼ X Search Call Stack   | ▼ ▼ Group by: Process ID                                         | olumns 🕶 📗 |
|            |      | ID    | Managed ID | Category                      | Name                    | Location                                                         | Priority   |
| \bar{A}    |      | 11620 | 3          | ್ಷ <sup>ಥ</sup> Worker Thread | vshost.RunParkingWindow | ▼ [Managed to Native Transition]                                 | Normal     |
| \(\nabla\) |      | 11352 | 8          | ್ಷ <sup>ಥ</sup> Worker Thread | .NET SystemEvents       | ▼ [Managed to Native Transition]                                 | Normal     |
| (A)        | ⇔    | 8720  | 9          | 28 Main Thread                | Main Thread             | ▼ Ch5_DebuggingParallelCode.Program.SlowMethod                   | Normal     |
| Ā          |      | 9248  | 10         | 🧬 Worker Thread               | Worker Thread           | <ul> <li>Ch5_DebuggingParallelCode.Program.SlowMethod</li> </ul> | Normal     |
| K          |      | 8628  | 11         | 🧬 Worker Thread               | Worker Thread           | <ul> <li>Ch5_DebuggingParallelCode.Program.SlowMethod</li> </ul> | Normal     |
| ₹          |      | 10184 | 13         | ් Worker Thread               | Worker Thread           | <ul> <li>Ch5_DebuggingParallelCode.Program.SlowMethod</li> </ul> | Normal     |
| K          |      | 11652 | 12         | ් Worker Thread               | Worker Thread           | <ul> <li>Ch5_DebuggingParallelCode.Program.SlowMethod</li> </ul> | Normal     |
| K          |      | 11924 | 14         | 🧬 Worker Thread               | Worker Thread           | <ul> <li>Ch5_DebuggingParallelCode.Program.SlowMethod</li> </ul> | Normal     |

| Paral | Parallel Watch 1 - Ch5_DebuggingParallelCode.Program.SlowMethod                                   |          |                          |                                |                      |  |  |
|-------|---------------------------------------------------------------------------------------------------|----------|--------------------------|--------------------------------|----------------------|--|--|
| 4.    | 誰                                                                                                 | -        | Filter by Boolean Expres |                                |                      |  |  |
|       |                                                                                                   | [Thread] | € i                      | <ul><li>1000000-loop</li></ul> | <add watch=""></add> |  |  |
| Æ     |                                                                                                   | [8720]   | 212                      | 469774                         |                      |  |  |
| ¥     | ⇨                                                                                                 | [9248]   | 25213                    | 553243                         |                      |  |  |
| ¥     |                                                                                                   | [8628]   | 50171                    | 804830                         |                      |  |  |
| ¥     |                                                                                                   | [10184]  | 75137                    | 792638                         |                      |  |  |
| ¥     |                                                                                                   | [11652]  | 197                      | 332648                         |                      |  |  |
| ¥     |                                                                                                   | [11924]  | 25232                    | 406765                         |                      |  |  |
| Para  | Parallel Watch 1 Call Stack Breakpoints Exception Settings Command Window Immediate Window Output |          |                          |                                |                      |  |  |

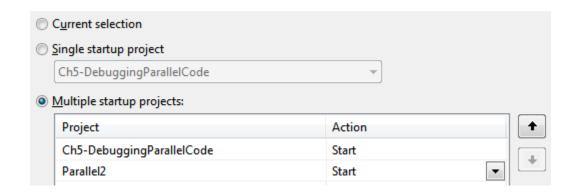

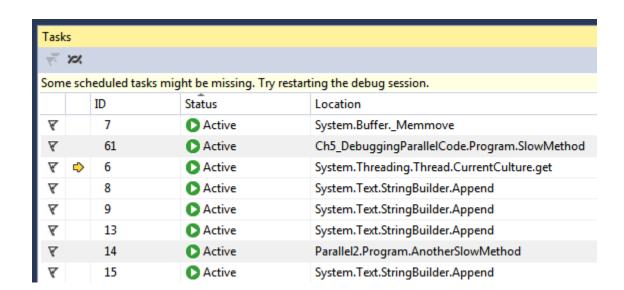

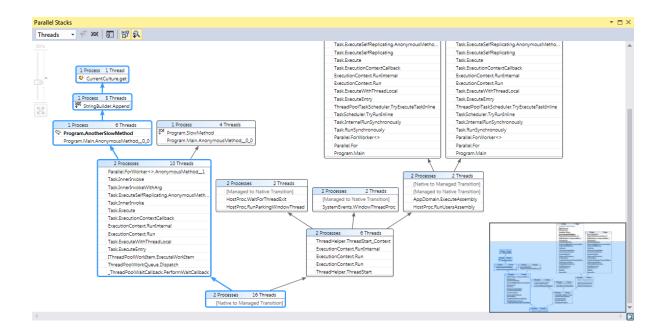

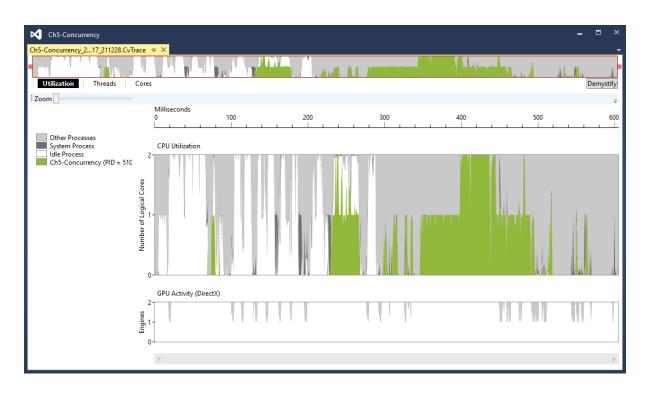

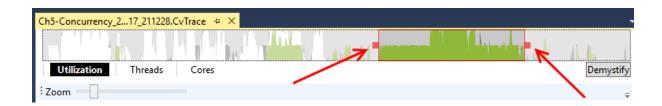

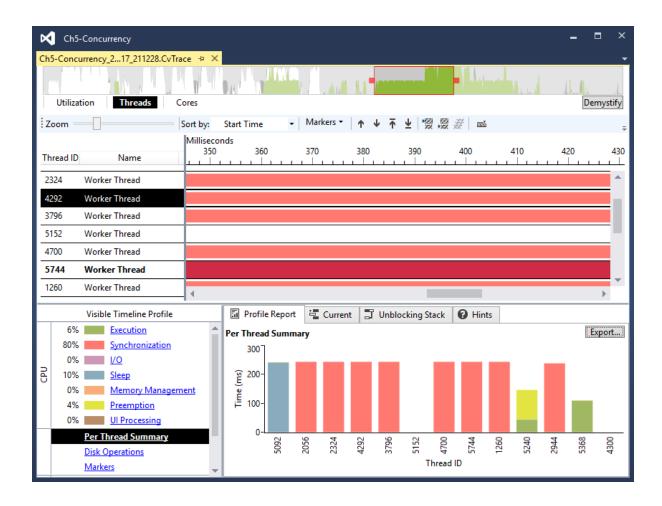

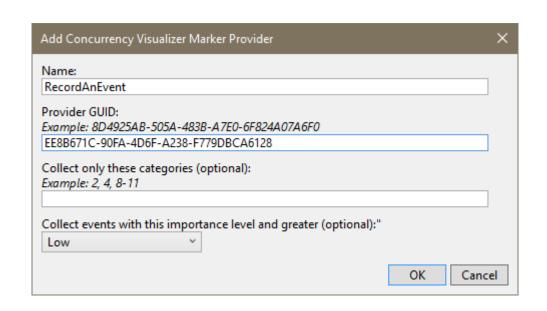

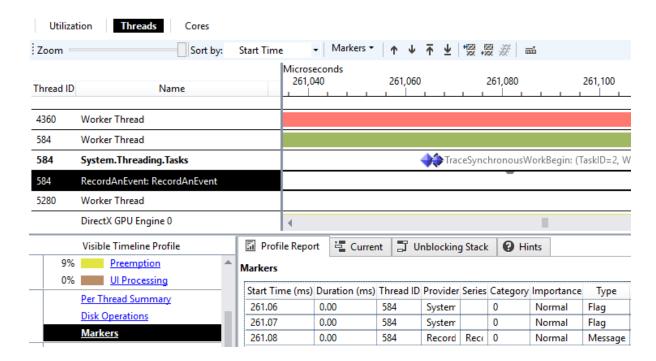

## **Chapter 6: Asynchrony in .NET**

```
Title: Ars Technica [http://arstechnica.com]
   Post: When the next Twitterbot loses it, remember that its tweets are protected[http://arstechnica.com/
16/04/when-the-next-twitterbot-loses-it-remember-that-its-tweets-are-protected/]
  Date: 4/23/2016 10:30:14
Title: Engadget RSS Feed [http://www.engadget.com/rss.xml]
   Post: Recommended Reading: Is Instagram ruining our vacations?[http://www.engadget.com/2016/04/23/recom
-4-23-16/]
  Date: 4/23/2016 10:00:00
Title: WIRED [http://www.wired.com]
   Post: Ratchet and Clank Remakes Itself, Yet Refines Nothing[http://www.wired.com/2016/04/ratchet-clank-
kes/1
  Date: 4/23/2016 07:00:57
Title: APOD [http://antwrp.gsfc.nasa.gov/]
   Post: Milky Way in Moonlight[http://antwrp.gsfc.nasa.gov/apod/astropix.html]
  Date: 1/1/0001 00:00:00
Title: APOD [http://antwrp.gsfc.nasa.gov/]
   Post: NGC 7635: The Bubble Nebula[http://antwrp.gsfc.nasa.gov/apod/ap160422.html]
   Date: 1/1/0001 00:00:00
Total Time: 00:00:01.0305328
```

```
var feeds = await Task.WhenAll(from url in feedUrls select ReadFe
// parse reed(s)
var items = fror
fror
The 'await' operator can only be used within an async method.
Show potential fixes (Ctrl+.)
```

Title: Ars Technica [http://arstechnica.com] Post: When the next Twitterbot loses it, remember that its tweets are protected[http://ars 16/04/when-the-next-twitterbot-loses-it-remember-that-its-tweets-are-protected/] Date: 4/23/2016 10:30:14 Title: Engadget RSS Feed [http://www.engadget.com/rss.xml] Post: Recommended Reading: Is Instagram ruining our vacations?[http://www.engadget.com/201 -4-23-16/] Date: 4/23/2016 10:00:00 Title: WIRED [http://www.wired.com] Post: Ratchet and Clank Remakes Itself, Yet Refines Nothing[http://www.wired.com/2016/04/r kes/] Date: 4/23/2016 07:00:57 Title: APOD [http://antwrp.gsfc.nasa.gov/] Post: Milky Way in Moonlight[http://antwrp.gsfc.nasa.gov/apod/astropix.html] Date: 1/1/0001 00:00:00 Title: APOD [http://antwrp.gsfc.nasa.gov/] Post: NGC 7635: The Bubble Nebula[http://antwrp.gsfc.nasa.gov/apod/ap160422.html] Date: 1/1/0001 00:00:00 Total Time: 00:00:00.7234464

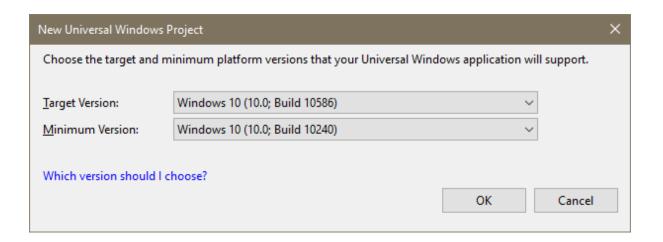

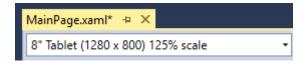

### Load Feeds

### 00:00:00.5987504

Engadget RSS Feed http://www.engadget.com/rss.xml Roku's \$50 Streaming Stick makes 1080p set-top boxes obsolete http://www.engadget.com/2016/04/23/roku-stick-review-2016/ 4/23/2016 13:00:00

#### APOD

http://antwrp.gsfc.nasa.gov/ Milky Way in Moonlight http://antwrp.gsfc.nasa.gov/apod/astropix.html 1/1/0001 00:00:00

### Ars Technica

http://arstechnica.com

Alice Isn't Dead review: Gorgeously eerie work from the creators of Nigh http://arstechnica.com/the-multiverse/2016/04/alice-isnt-dead-review-n 4/23/2016 11:25:43

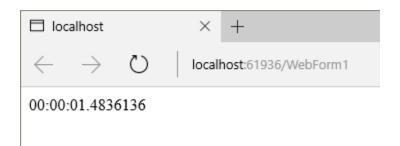

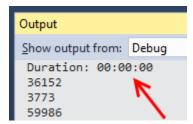

```
zikoshzhj893498shfvWg==
Tw==
waiting for the queue to flush
Uw==
Sw==
SA==
SQ==
SA==
Sg==
0A==
Wg==
Mw==
OQ==
OQ==
NA==
OA==
Uw==
SA==
Rg==
Vg==
press any key
```

### **Chapter 7: Unwrapping C++ Development**

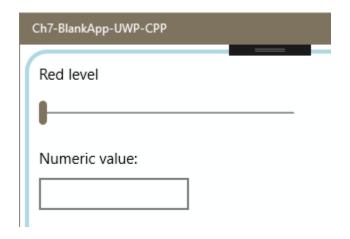

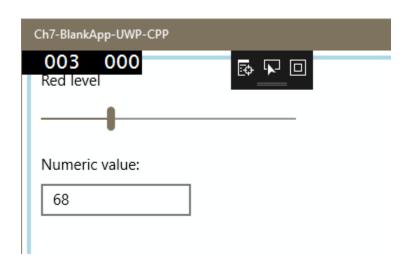

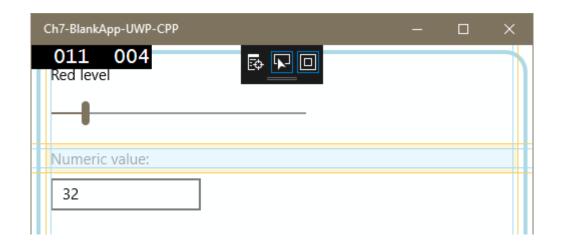

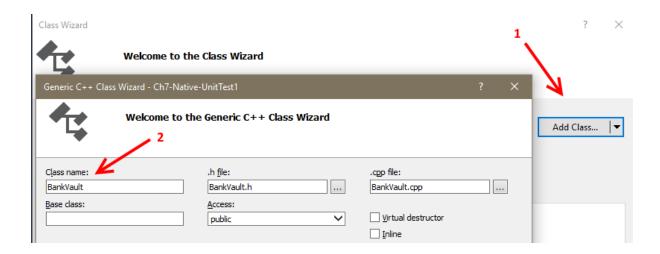

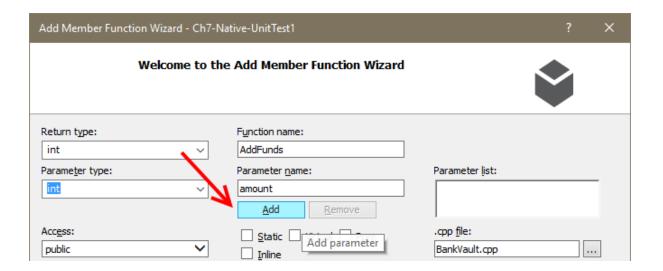

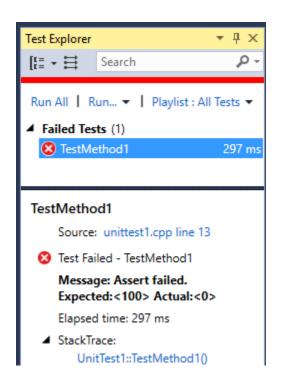

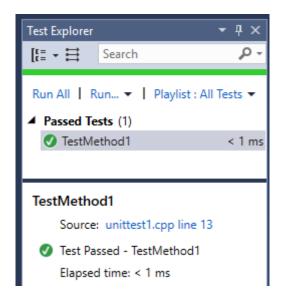

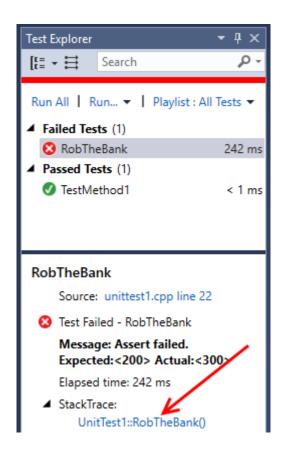

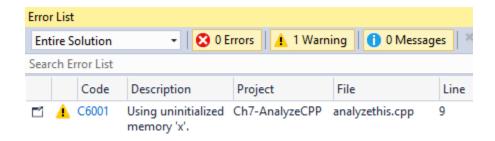

```
# include "AnalyzeThis.h"
□int AnalyzeThis::LookHere(int param)
                                                                                           ▼ 🗖 X
                                            Code Analysis Details
      int x;
                                            C6001 Using uninitialized memory
      int y;
      if (param > 0) x = param;
                                            Using uninitialized memory 'x'.
      if (param < 0) y = param;
                                            Line Explanation
      return x + y;
                                             5
                                                 'x' is not initialized
                                                 'x' is used, but may not have been initialized
                                            analyzethis.cpp (Line 9)
                                                                                     Memory Safety
                                            Warning
```

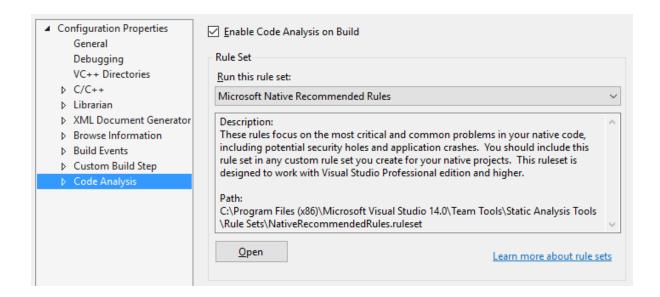

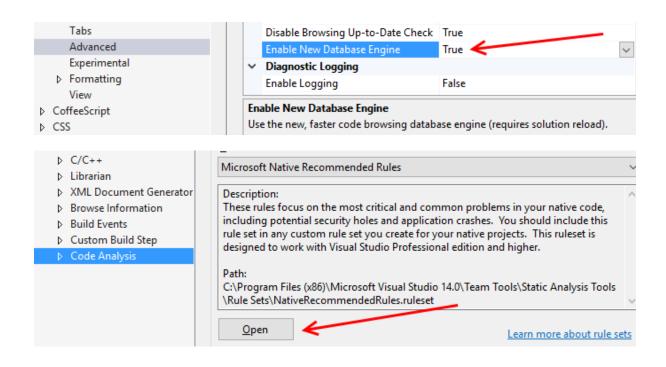

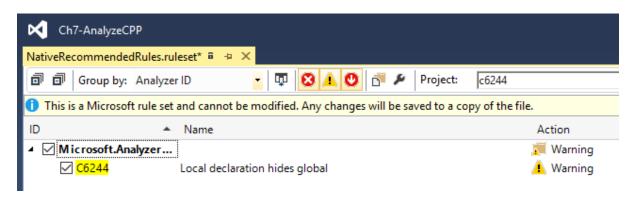

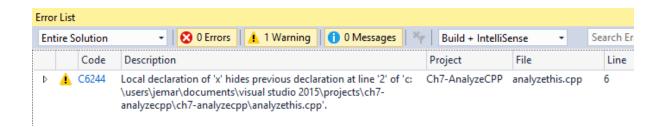

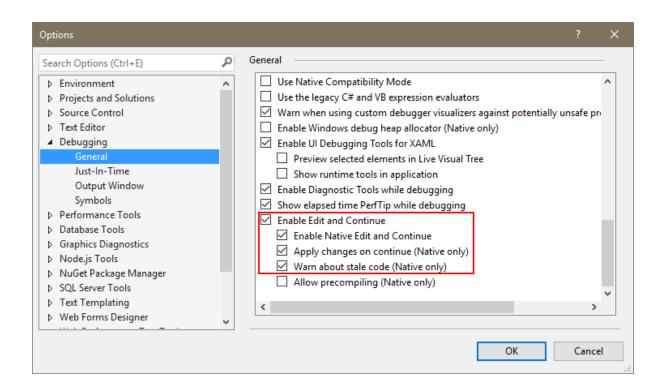

Local Windows Debugger •

```
cout << "Computed answer: " << (x*y) << endl;
cout << "Processing... " << endl;
cout << "Computed answer 2: " << (x*y) << endl;
return 0;
}</pre>
```

Debug

x64

```
cout << "Computed answer: " << (x*y) << endl;
cout << "Processing... " << endl;
y = 8;
cout << "Computed answer 2: " << (x*y) << endl;
return 0;
}</pre>
```

#### Edit and Continue

Recompiling Ch7-CPP-EditAndContinue.cpp...

Cancel

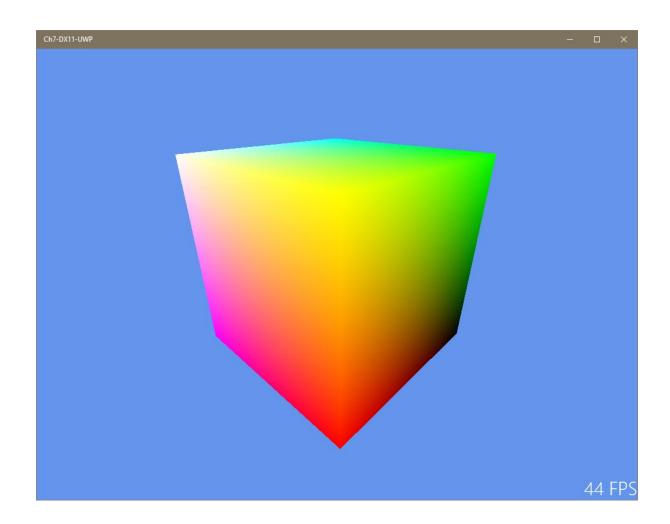

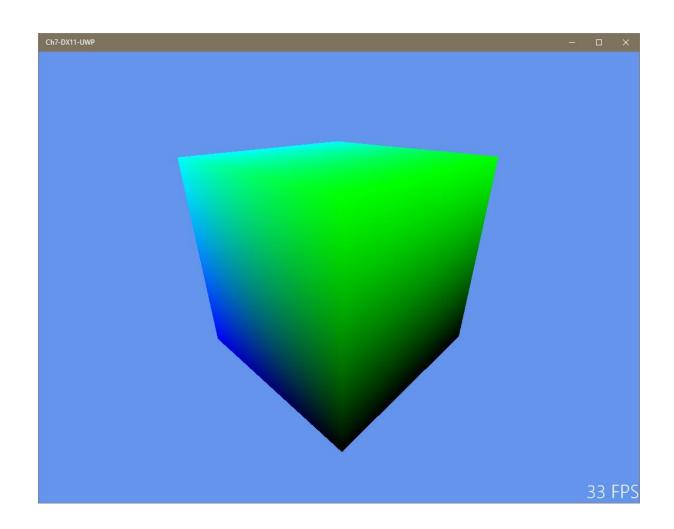

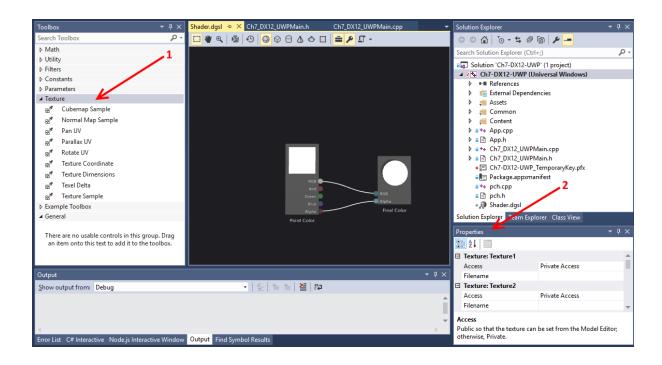

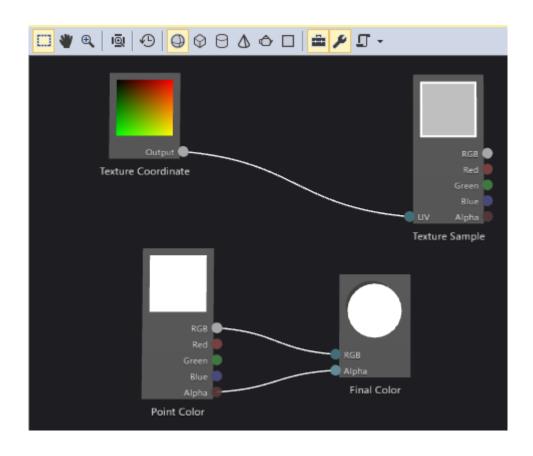

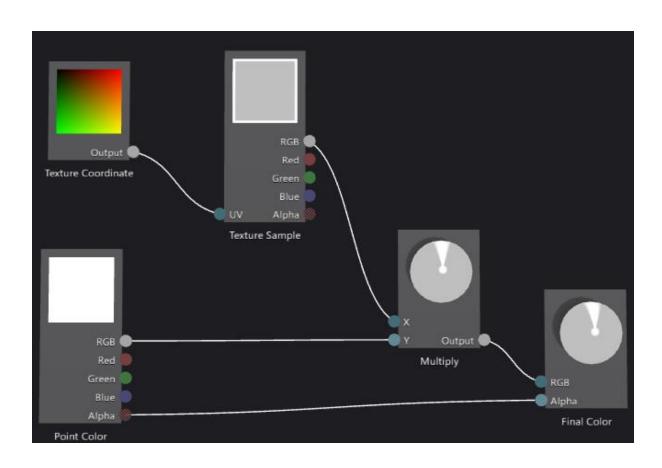

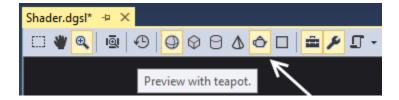

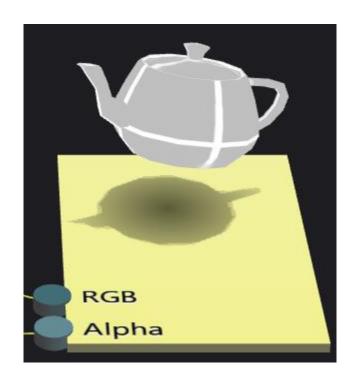

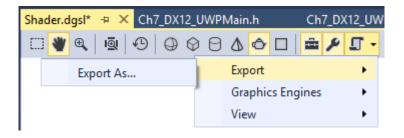

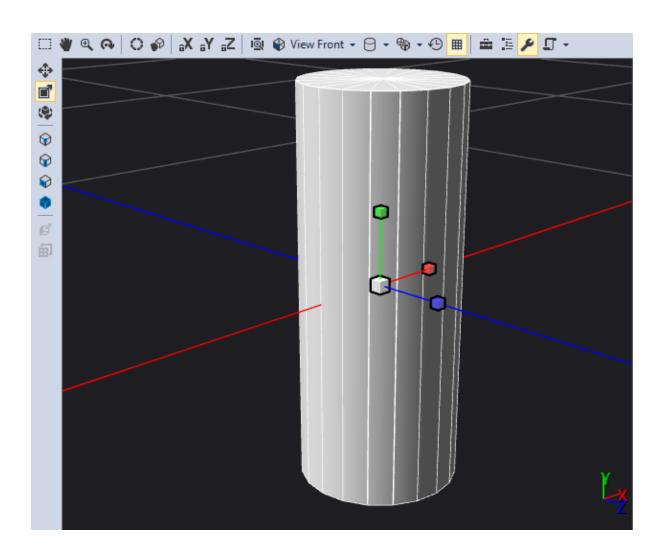

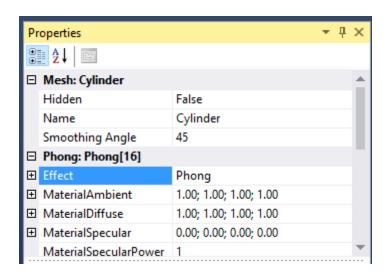

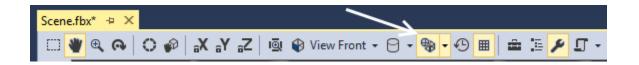

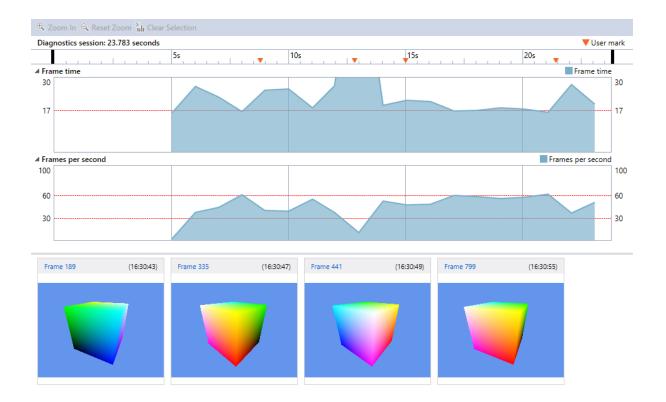

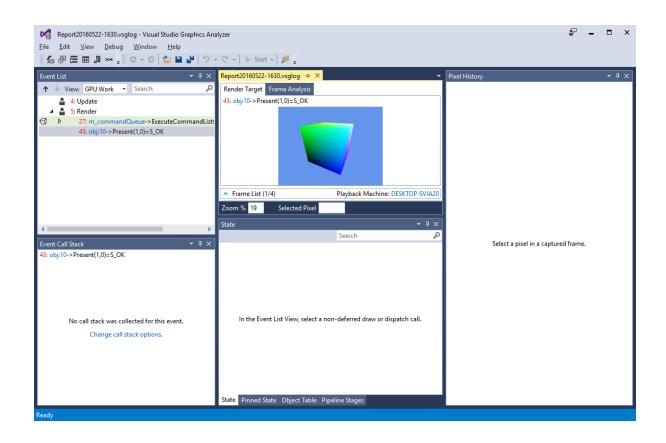

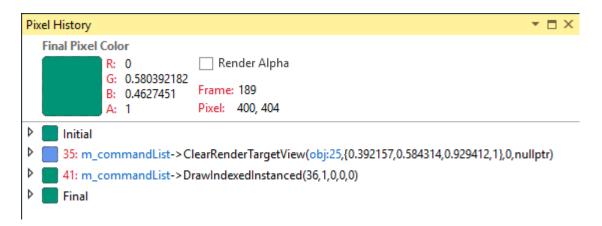

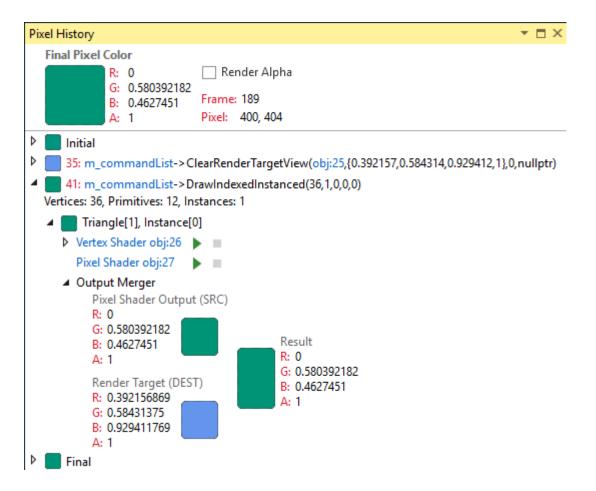

```
Initial
 35: m_commandList-> ClearRenderTargetView(obj:25,{0.3
41: m_commandList-> DrawIndexedInstanced(36,1,0,0,0)
Vertices: 36, Primitives: 12, Instances: 1
   Triangle[1], Instance[0]

■ Vertex Shader obj:26

       Vertex 1 🕨 🔳
          POSITION x=-0.5, y=-0.5, z=0.5
          COLOR x=0, y=0, z=1
       Vertex 2
          POSITION x=-0.5, y=0.5, z=-0.5
          COLOR x=0, y=1, z=0
       Vertex 3
          POSITION x=-0.5, y=0.5, z=0.5
          COLOR x=0, y=1, z=1
     Pixel Shader obj:27
```

```
ertexShader obj:26 🗢 🗶 Report20160522-1630.vsglog
Apply Reset
                                                                                                               Instruction count: 19
SampleVertexShader.hlsl
          float4 pos : SV_POSITION;
float3 color : COLOR0;
                                                                                                                    //
// Generated by Microsoft (R) HLSL Shader Compiler 10.0.10011.16384
                                                                                                                   //
// Buffer Definitions:
//
// cbuffer ModelViewProjectionConstantBuffer
     // Simple shader to do vertex processing on the GPU.
   □PixelShaderInput main(VertexShaderInput input)
                                                                                                                   // {
// float4x4 model;
          PixelShaderInput output;
          float4 pos = float4(input.pos, 1.0f);
                                                                                                                                                                    // Offset: 0 Size:
// Offset: 64 Size:
// Offset: 128 Size:
                                                                                                                   // Tloat4x4 model;
// float4x4 view;
// float4x4 projecti
//
// }
// }
// Resource Bindings:
                                                                                                                          float4x4 view;
float4x4 projection;
          // Transform the vertex position into projected space.
          pos = mul(pos, model);
pos = mul(pos, view);
pos = mul(pos, projection);
          output.pos = pos;
          \ensuremath{//} Pass the color through without modification.
100 % - 4

    Compiler Options
```

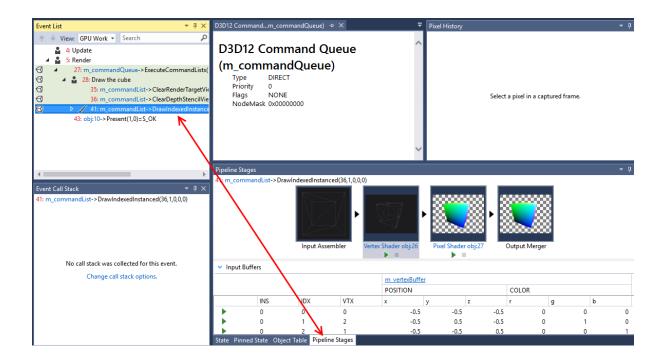

# Chapter 8: Working with Team Foundation Server 2015

## Create new team project

| Project name     |                                                                                                    |                         |          |
|------------------|----------------------------------------------------------------------------------------------------|-------------------------|----------|
|                  |                                                                                                    |                         |          |
| Description      |                                                                                                    |                         |          |
|                  |                                                                                                    |                         |          |
|                  |                                                                                                    |                         |          |
|                  |                                                                                                    |                         |          |
| Process template | Agile                                                                                                    |                         | •        |
|                  | This template is flexible and will work great for most tean including those practicing Scrum.                                                                                                    | ns using Agile planning | methods, |
| Version control  | Team Foundation Version Control                                                                                                    |                         | •        |
|                  | Team Foundation Version Control (TFVC) uses a single, centralized server repository to track and version files. Local changes are always checked in to the central server where other developers can get the latest changes. |                         |          |
|                  |                                                                                                    | Create project          | Cancel   |

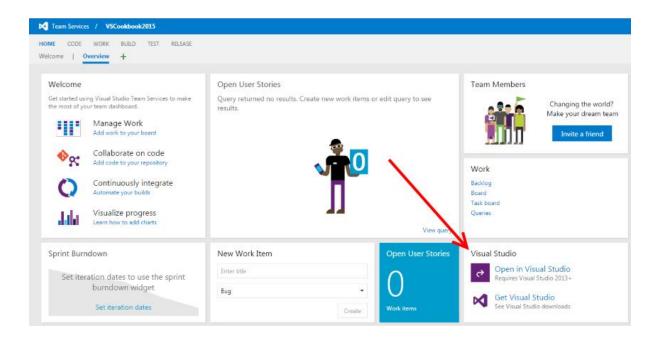

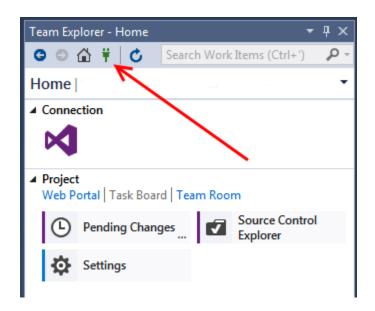

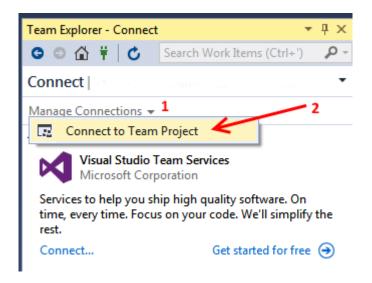

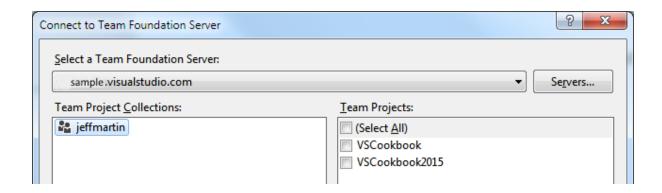

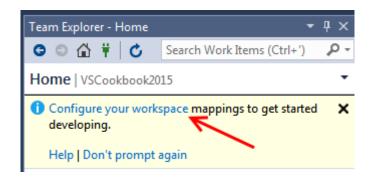

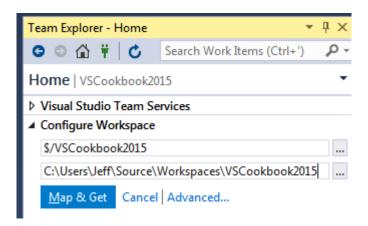

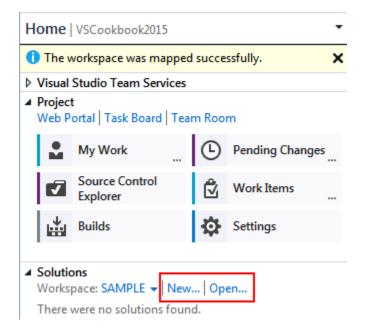

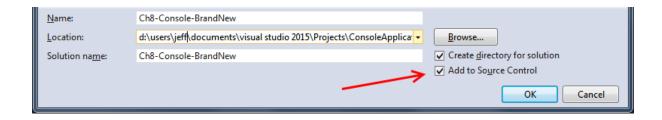

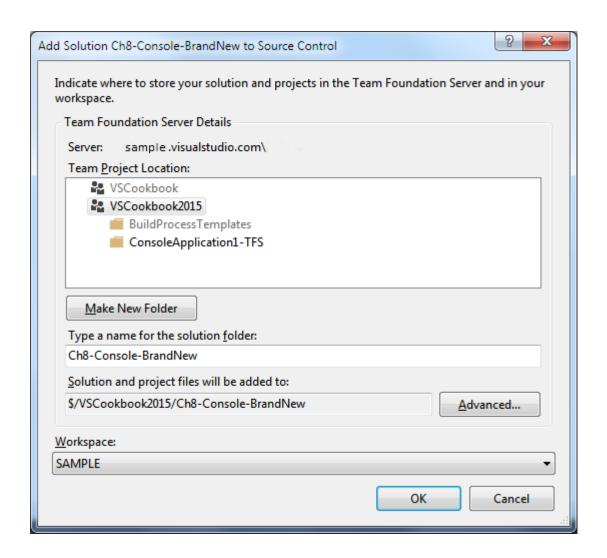

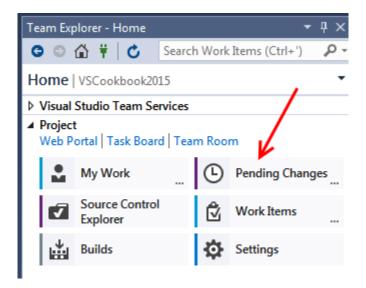

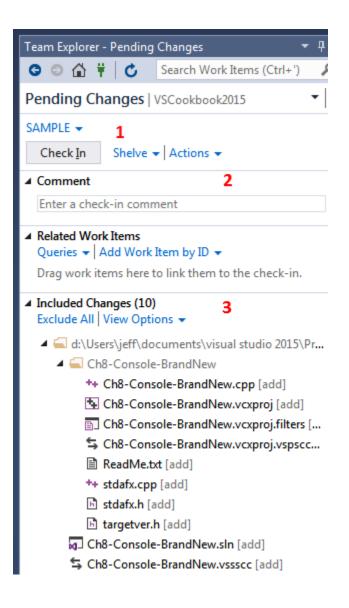

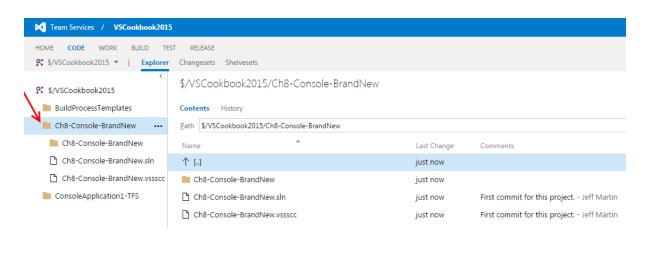

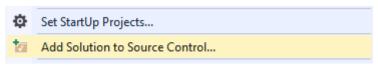

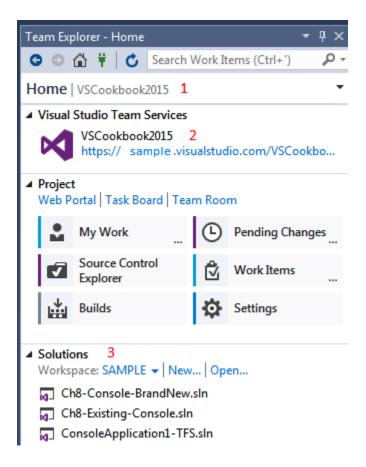

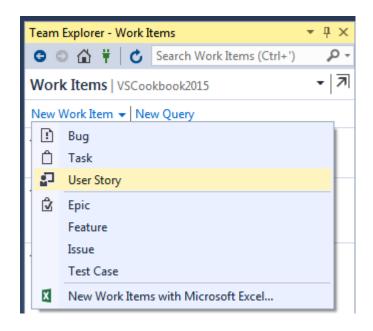

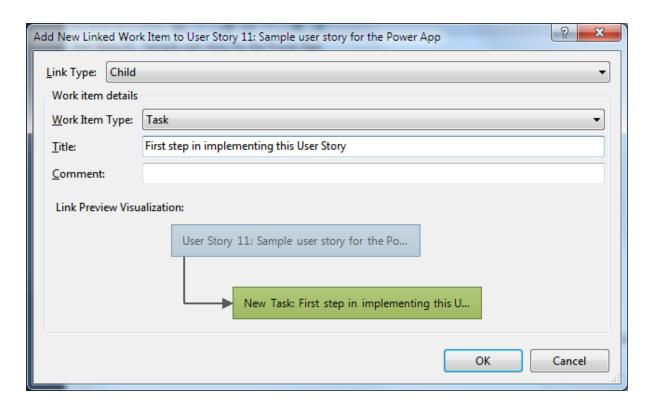

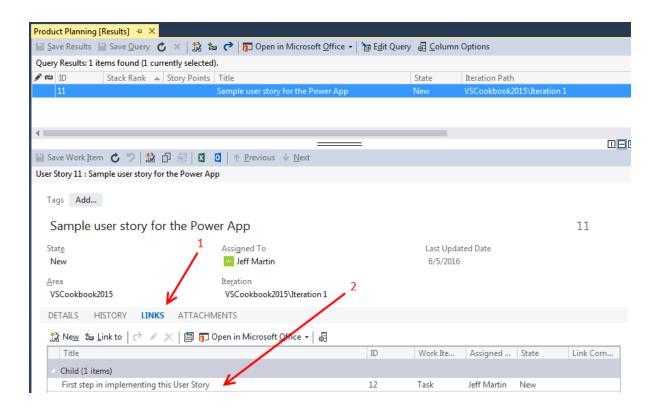

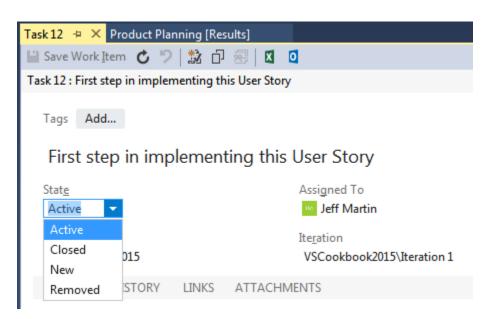

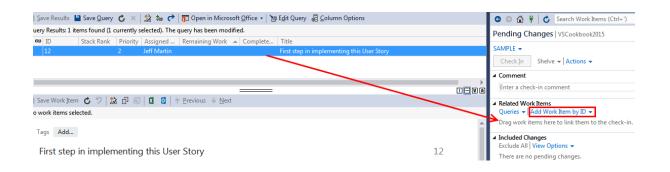

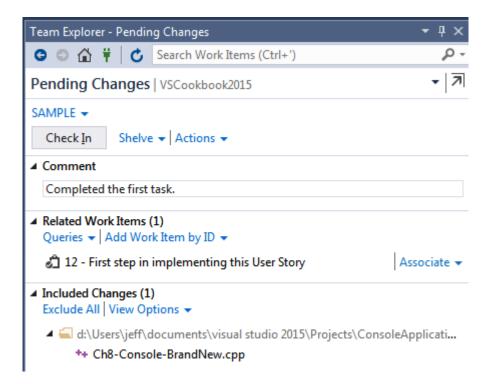

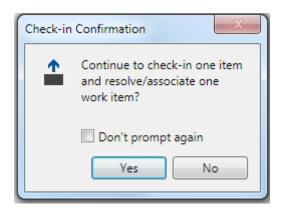

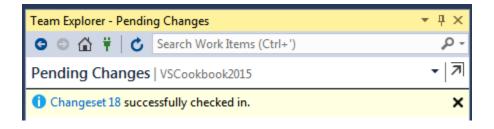

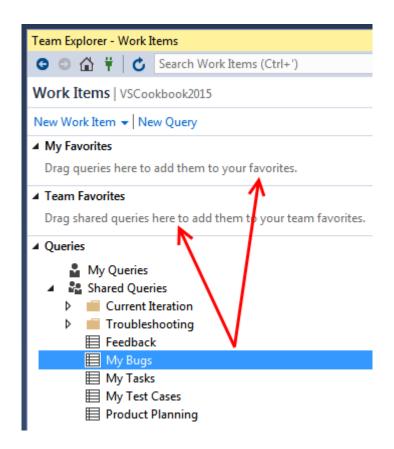

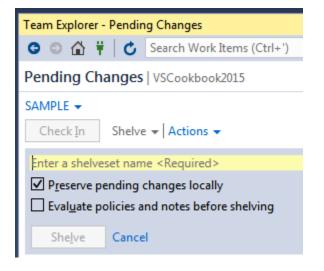

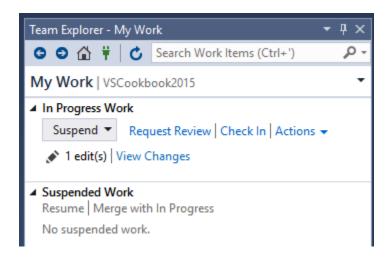

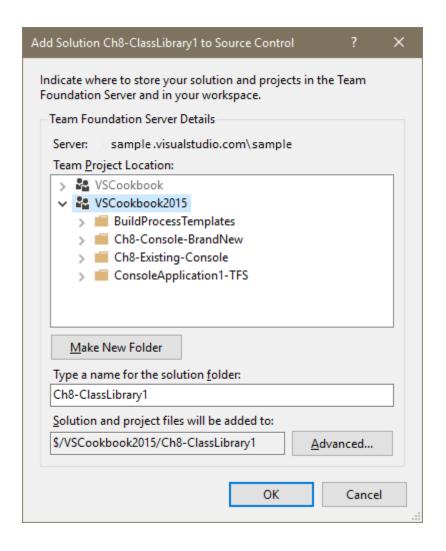

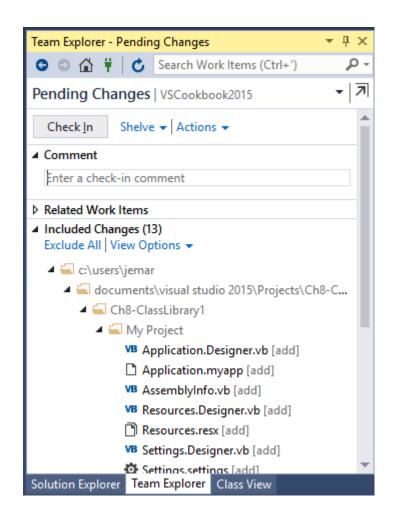

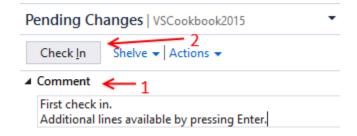

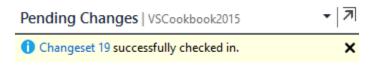

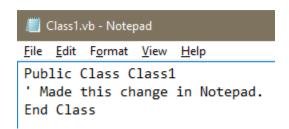

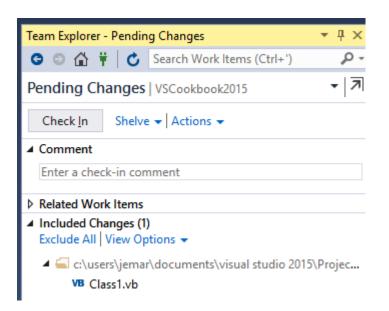

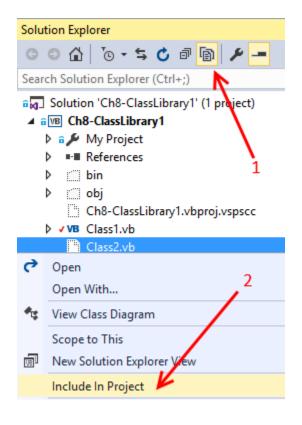

▲ Included Changes (3)
Exclude All | View Options ▼

■ c:\users\jemar\documents\visu

VB Ch8-ClassLibrary1.vbproj

VB Class1.vb

VB Class2.vb [add]

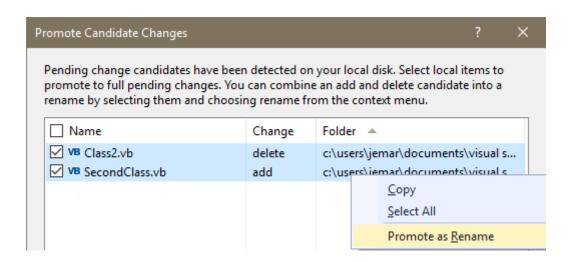

▲ Included Changes (2)
Exclude All | View Options ▼

■ c:\users\jemar\documents\visual studio 2015\Proje.

™ Ch8-ClassLibrary1.vbproj

VB SecondClass.vb [Class2.vb]

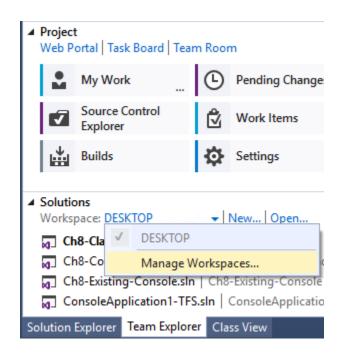

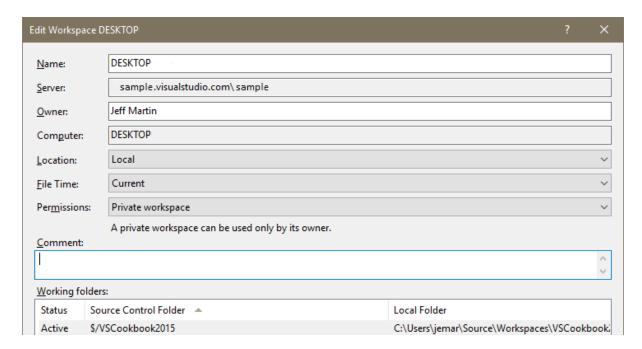

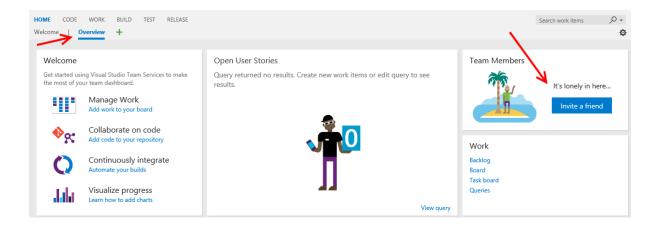

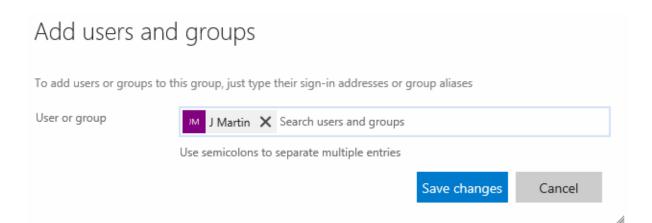

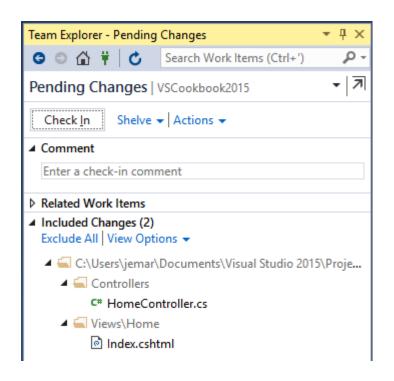

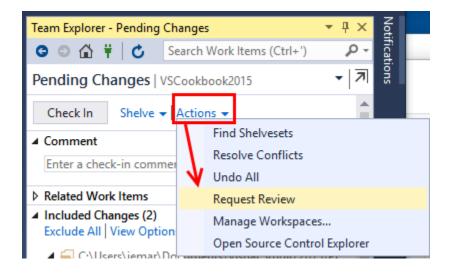

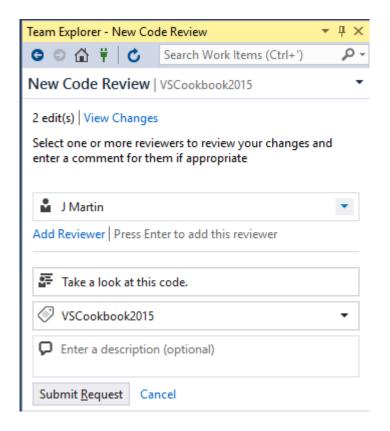

✓ Code Reviews (1)
 My Code Reviews & Requests → Open Query
 → 
 13 - Take a look at this code.
 ✓ Code Reviews (1)
 My Code Reviews & Requests → Open Query
 → 
 13 - Take a look at this code.

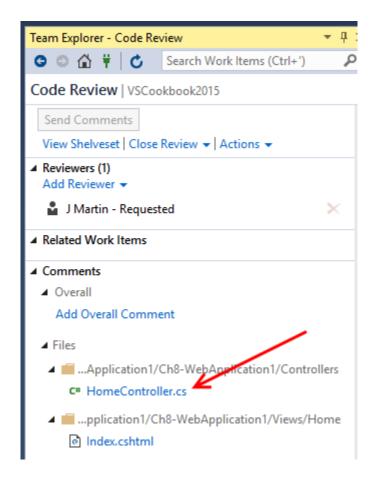

```
Server: $/VSCookbook2015/Ch8-WebApplication1/Ch8-WebApplication1/Controllers/He
                                                                                  Shelved Change: $/VSCookbook2015/Ch8-WebApplication1/Ch8-WebApplication1/Controllers/HomeControllers
                        - Ch8_WebApplication1.C - ♥ Index()
                                                                                  C# Miscellaneous Files
                                                                                                                → * Ch8_WebApplication1.Control → ② AboutUs()
C# Miscellaneous Files
      using System;
                                                                                      1 using System;
       using System.Collections.Generic;
                                                                                         using System.Collections.Generic;
                                                                                         using System.Linq;
using System.Web;
      using System.Linq;
using System.Web;
      using System.Web.Mvc;
                                                                                         using System.Web.Mvc;
      namespace Ch8 WebApplication1.Controllers
                                                                                         namespace Ch8 WebApplication1.Controllers
            public class HomeController : Controller
                                                                                              public class HomeController : Controller
                                                                                     11
                public ActionResult Index()
                                                                                                  public ActionResult Index()
  12
13
14
15
16
17
18
19
20
21
22
23
24
25
26
27
28
29
                    return View();
                                                                                                       return View();
                                                                                     14
                                                                                     15
16 | 17
               public ActionResult About()
                                                                                                  public ActionResult AboutUs()
                                                                                                                                                                              ViewBag.Message = "Your application description page
                                                                                                       ViewBag.Message = "Ch8 - About - Your application desc
                                                                                     18
                                                                                     20
21
22
                                                                                                       return View();
                    return View();
                public ActionResult Contact()
                                                                                                   public ActionResult Contact()
                                                                                     23
24
25
26
27
28
                    ViewBag.Message = "Your contact page.";
                                                                                                       ViewBag.Message = "Ch8 - Contact - Your contact page."
                    return View();
                                                                                                       return View();
```

```
public ActionResult AboutUs()
{
    ViewBag.Message = "Ch8 - About the new site - Your app."
    return View();
}

Add Comment Ctrl+Shift+K
```

#### ▲ Comments (1)

■ Overall

#### Add Overall Comment

- .../Ch8-WebApplication1/Ch8-WebApplication1/Controllers
- You forgot to change the name of the View. Either undo the method name change here or rename the view correctly.

  Save (Ctrl+Enter) | Cancel | Line 16

### ▲ Comments (1)

#### ■ Overall

Overall prettty good, but the AboutUs() method in HomeController was not similarly renamed in View. These need to match before we can accept the changes.

Save (Ctrl+Enter) | Cancel

Add Overall Comment

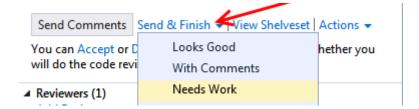

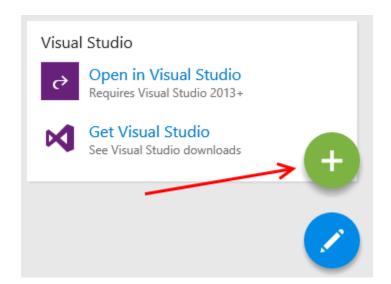

# Add Widget

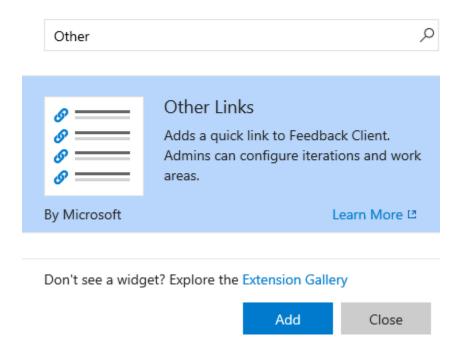

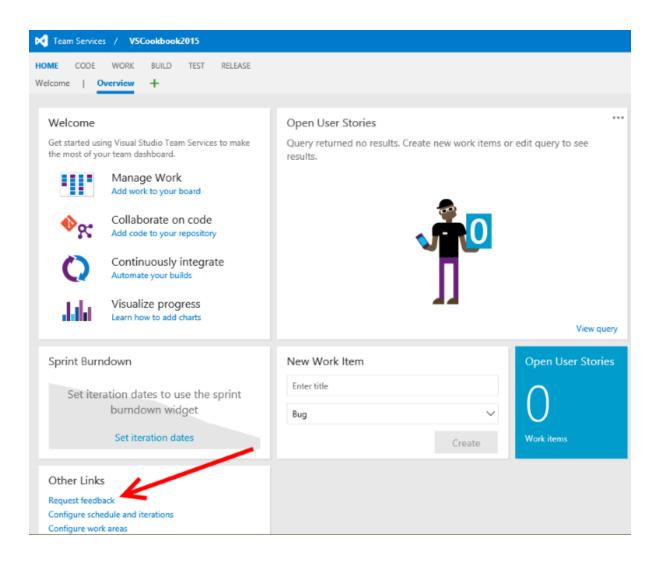

1

#### Select Stakeholders

The people you select will receive an email request that includes a link to launch Microsoft Feedback Client, the tool stakeholders use to provide feedback.

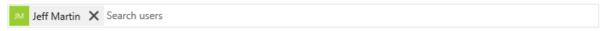

#### Tell Stakeholders How to Access the Application

Microsoft Feedback Client will display a link to launch the specified application and your exact instructions, which might include login credentials, specific navigations steps to follow, or general context of the application to review.

| Web Application    Remote Machine    Client Application |
|---------------------------------------------------------|
| www.packtpub.com                                        |
|                                                         |
|                                                         |
|                                                         |
| 3                                                       |
| Tall Stakeholders How to Focus Their Feedback           |

Scope the feedback request to only the areas of the product you care about. You can request feedback on one to five items.

|                                            | - | - |  |  |
|--------------------------------------------|---|---|--|--|
| Item: 1                                    |   |   |  |  |
| Look for cookbooks of interest             |   |   |  |  |
| B <i>I</i> <u>U</u> A> <i>S</i> * <i>S</i> |   |   |  |  |
|                                            |   |   |  |  |
|                                            |   |   |  |  |
|                                            |   |   |  |  |
|                                            |   |   |  |  |
|                                            |   |   |  |  |
| Add feedback item                          |   |   |  |  |

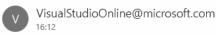

Jeff Martin is inviting you to provide feedback on team project VSCookbook2015

To: @hotmail.com

We want your feedback for the following items:

1. Look for cookbooks of interest

#### Start your feedback session

If the feedback tool is not already installed on your machine, install the feedback tool

Thanks, Jeff Martin

If clicking the "Start your feedback session" link fails to launch the feedback session, copy the following URL mfbclients://samplesite.visualstudio.com/DefaultCollection/p:VSCookbook2015?rid=17 and paste it into a browser address bar to start the session.

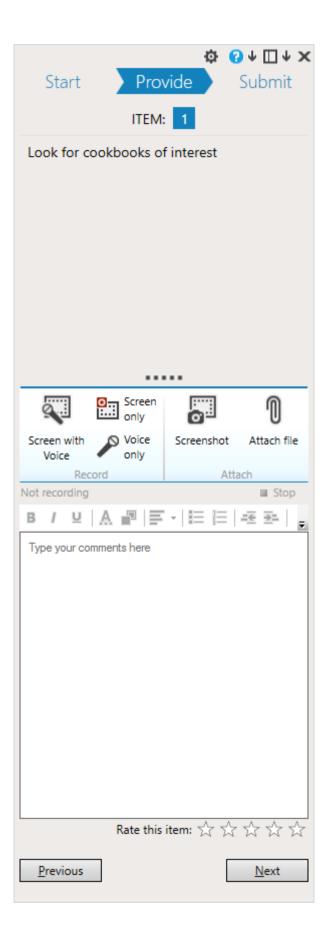

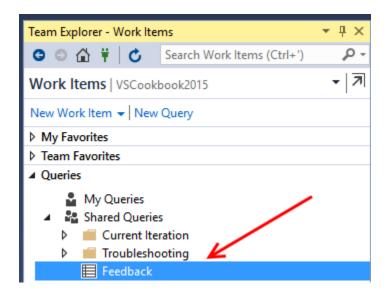

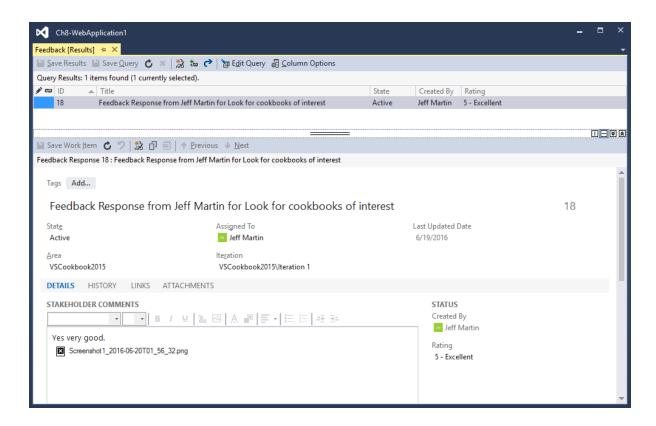

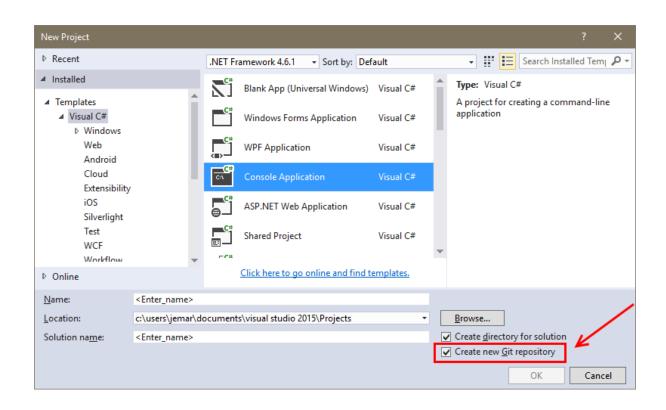

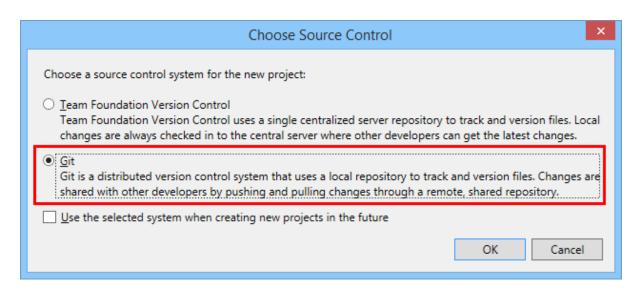

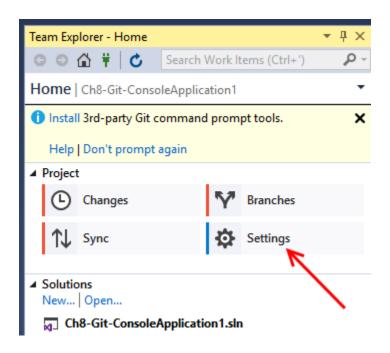

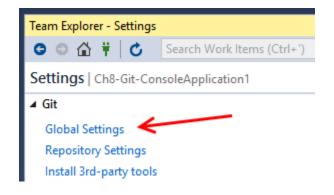

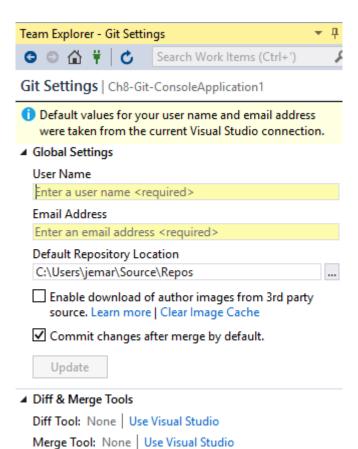

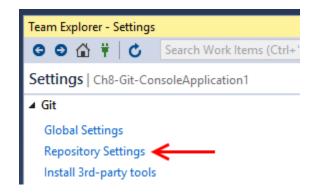

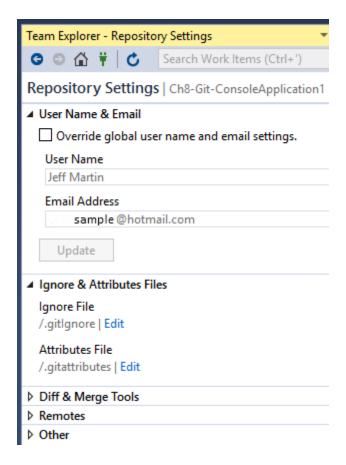

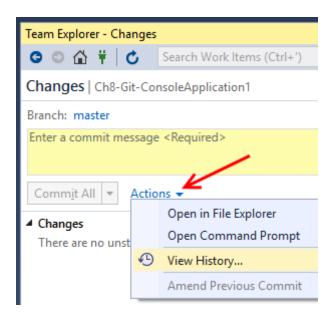

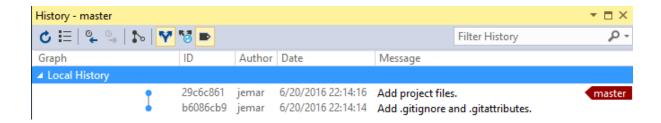

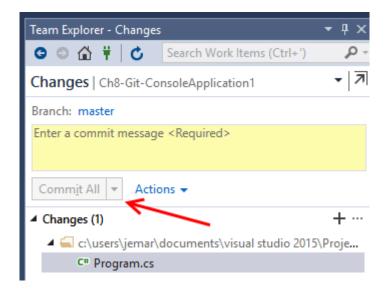

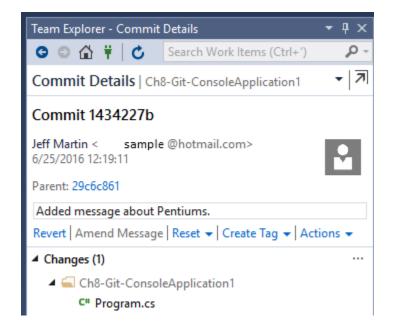

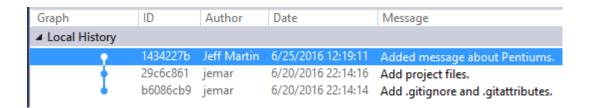

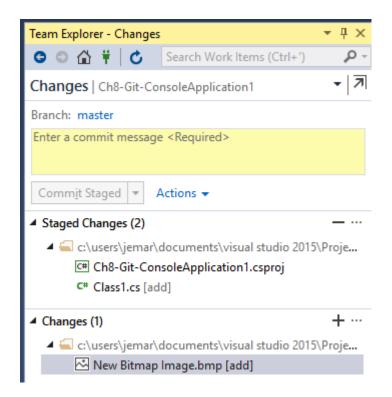

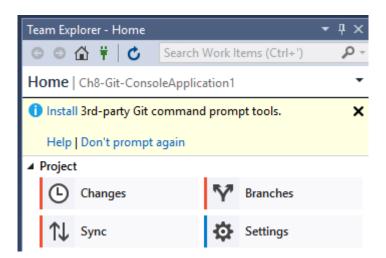

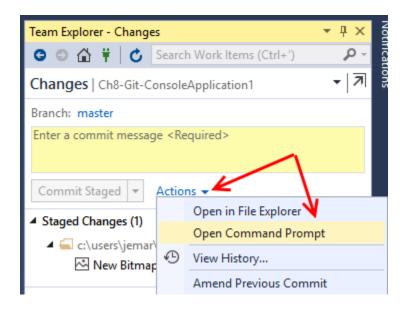

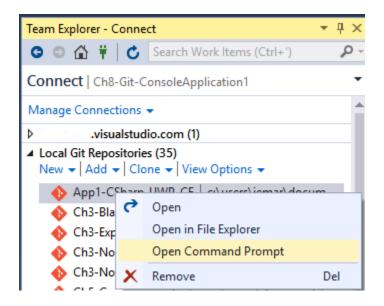

## **Chapter 9: Languages**

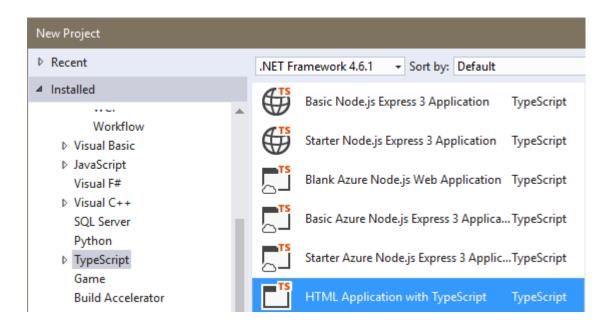

```
1 <!DOCTYPE html>
 2
 3 <html lang="en">
 4 <head>
       <meta charset="utf-8" />
 5
       <title>TypeScript HTML App</title>
 6
       <link rel="stylesheet" href="app.css" type="text/css" />
 7
       <script src="app.js"></script>
 8
 9 </head>
10 <body>
11
       <h1>TypeScript HTML App</h1>
12
13
       <div id="content"></div>
14 </body>
15 </html>
```

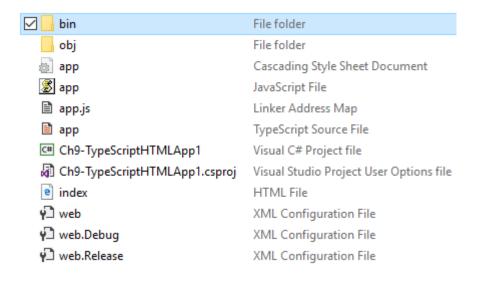

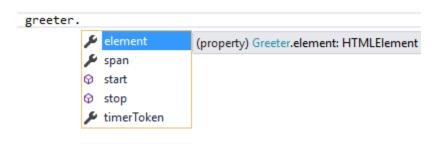

```
var greeter = new Greeter(e1);
greeter.element = 16;

② (local var) greeter: Greeter

Type 'number' is not assignable to type 'HTMLElement'.
```

```
var el = document.getElementById('content');
var greeter = new Greeter(el);
greeter.start();
```

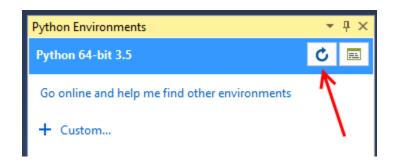

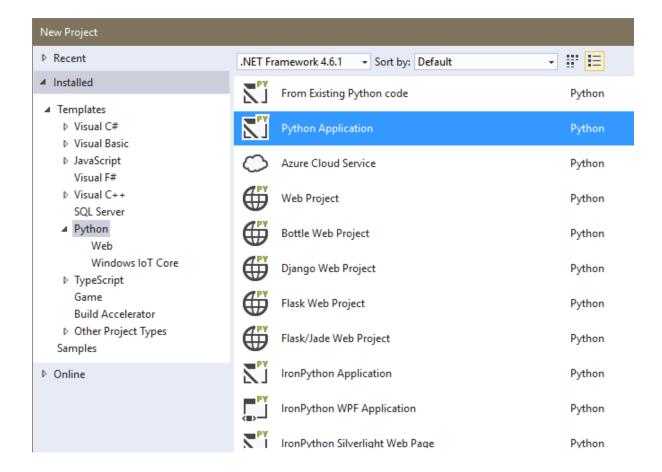

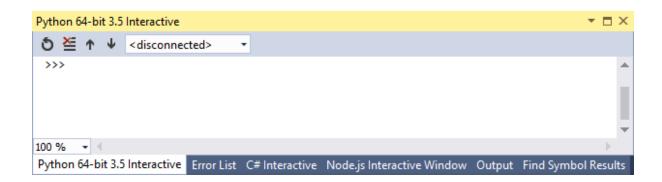

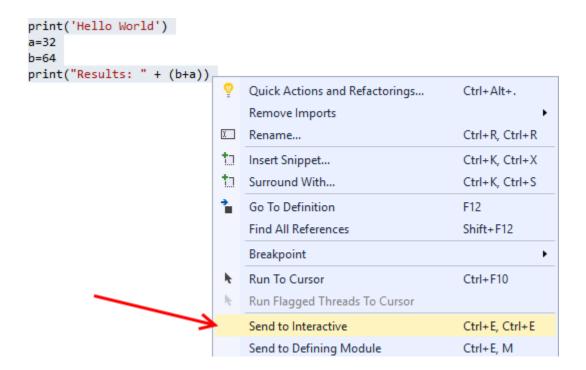

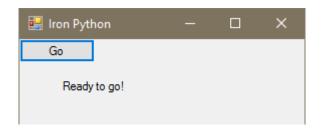

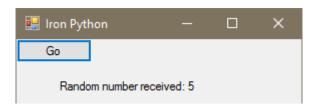

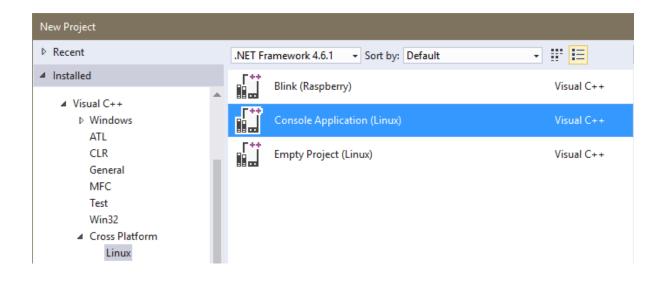

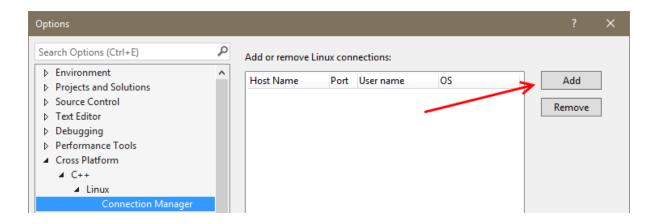

# Connect to Linux

This project uses remote builds, and a remote machine is required to host the builds and debug. Please enter the remote machine details below.

| Host name:           |          |         |        |
|----------------------|----------|---------|--------|
| Port:                | 22       |         |        |
| User name:           |          |         |        |
| Authentication type: | Password |         | •      |
| Password:            |          |         |        |
|                      |          | Connect | Cancel |

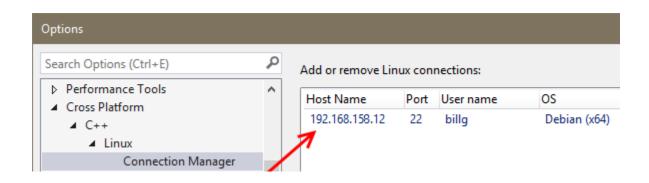

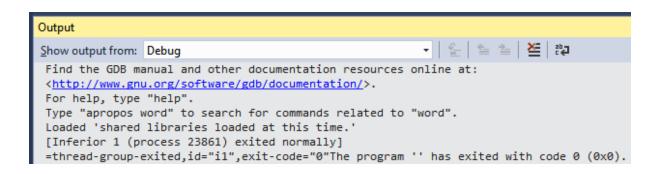

## Linux Console Window

Process /home/billg/projects/Ch9-ConsoleApplication1/bin/x64/Debug/Ch9-ConsoleApplication1.out created; pid = 23861 Listening on port 4444

▼ 🗖 X

Remote debugging from host 127.0.0.1 hello from Ch9\_ConsoleApplication1!

Child exited with status 0 GDBserver exiting

## Linux Console Window

Process /home/billg/projects/Ch9-ConsoleApplicatio Listening on port 4444

Remote debugging from host 127.0.0.1

hello from Ch9 ConsoleApplication1!

Enter string: Hello VS2015 Cookbook

You entered: Hello CookbookVS2015

Child exited with status 0

GDBserver exiting

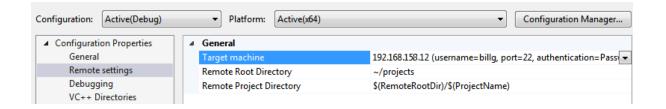

# **Chapter 10: Final Polish**

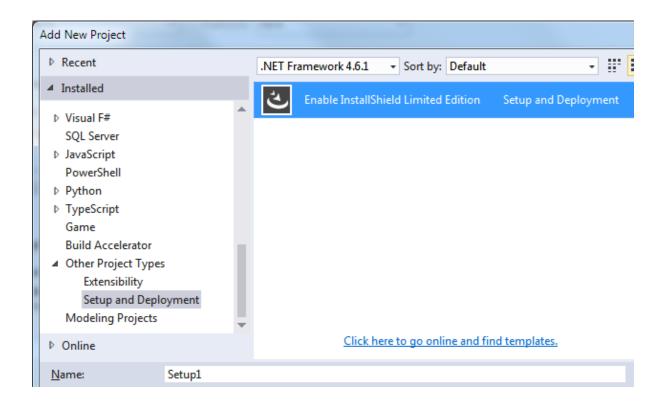

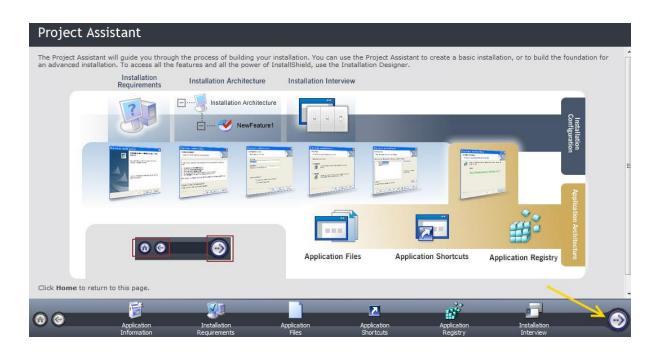

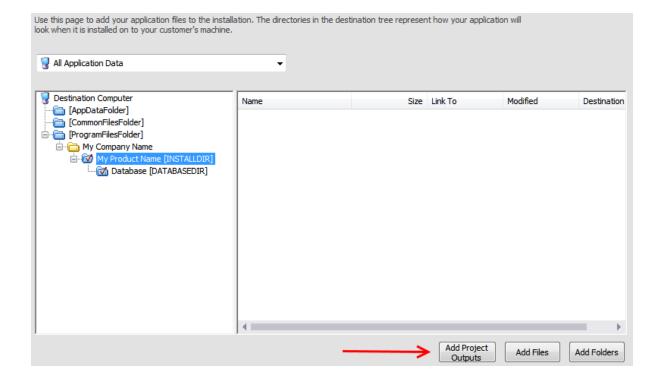

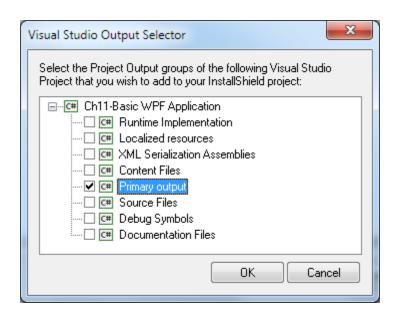

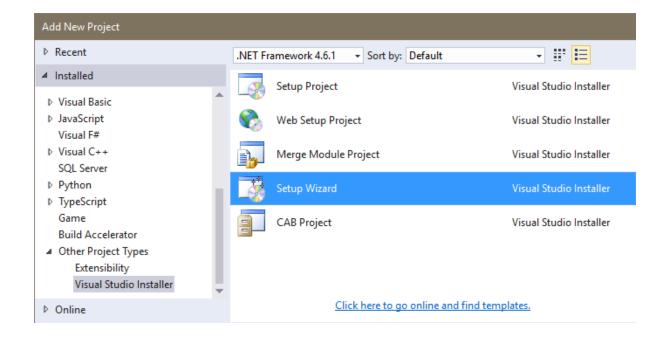

| Setup Wizard (2 of 5)                                                                      |  |  |
|--------------------------------------------------------------------------------------------|--|--|
| Choose a project type                                                                      |  |  |
| The type of project determines where and how files will be installed on a target computer. |  |  |
| Do you want to create a setup program to install an application?                           |  |  |
| <ul> <li>Create a setup for a Windows application</li> </ul>                               |  |  |
| ○ Create a setup for a <u>w</u> eb application                                             |  |  |
| Do you want to create a redistributable package?                                           |  |  |
| O Create a <u>m</u> erge module for Windows Installer                                      |  |  |
| ○ Create a downloadable <u>C</u> AB file                                                   |  |  |

| Setup Wizard (3 of 5)                                                                                                    |  |  |
|----------------------------------------------------------------------------------------------------|--|--|
| Choose project outputs to include                                                                                                    |  |  |
| You can include outputs from other projects in your solution.                                                                                                    |  |  |
| Which project output groups do you want to include?                                                                                                    |  |  |
| Runtime Implementation from Ch10-ConsoleApplicationInstaller Localized resources from Ch10-ConsoleApplicationInstaller XML Serialization Assemblies from Ch10-ConsoleApplicationInstaller Content Files from Ch10-ConsoleApplicationInstaller |  |  |
| ✓ Primary output from Ch10-ConsoleApplicationInstaller                                                                                                    |  |  |
| □ Source Files from Ch10-ConsoleApplicationInstaller     □ Debug Symbols from Ch10-ConsoleApplicationInstaller     □ Documentation Files from Ch10-ConsoleApplicationInstaller                                                                |  |  |
| Description:                                                                                                    |  |  |
| Contains the DLL or EXE built by the project.                                                                                                    |  |  |

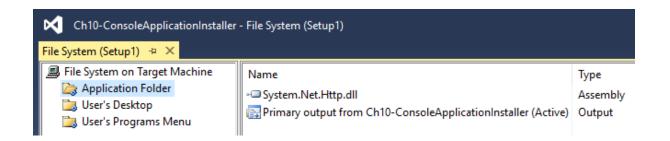

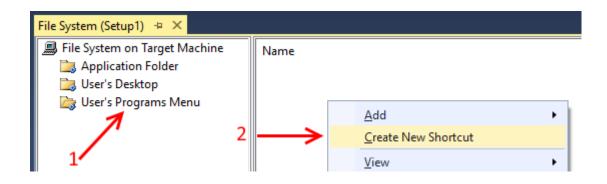

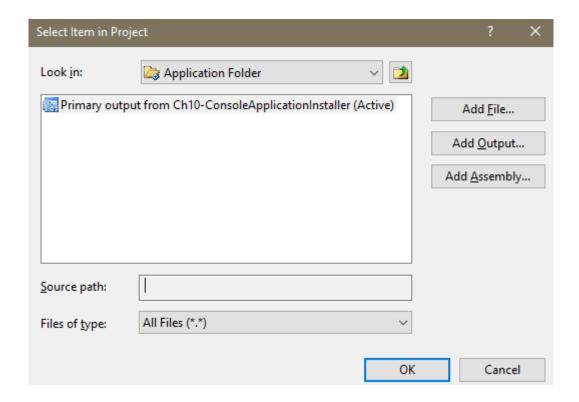

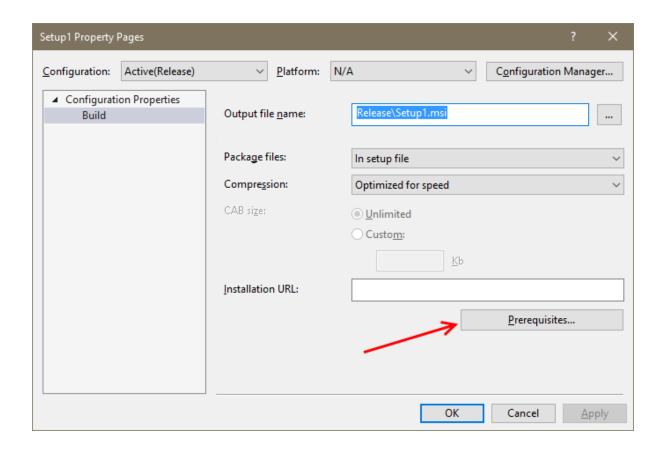

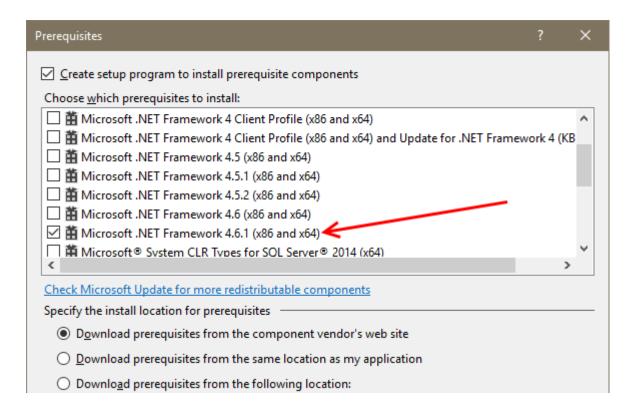

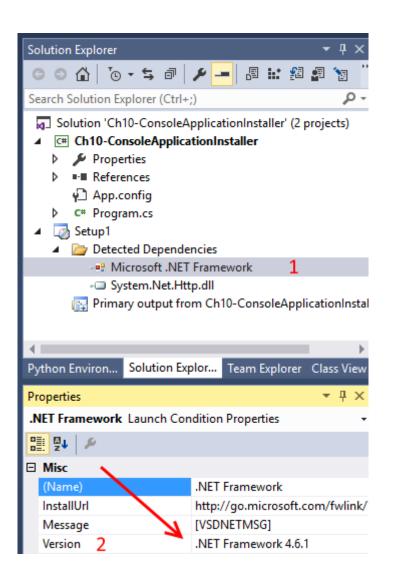

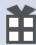

# **Associate Your App with the Windows Store**

You can associate your app with the Windows Store and Visual Studio will automatically download the following values to your local app manifest:

Package Display Name Package Name Publisher ID Publisher Display Name Version

After these values are inserted in the manifest, you can test various purchase and notification scenarios.

To associate your app with the Windows Store, you must sign in to a Store account with a Microsoft account. For more information about the Windows Store and Store association, click <a href="here">here</a>.

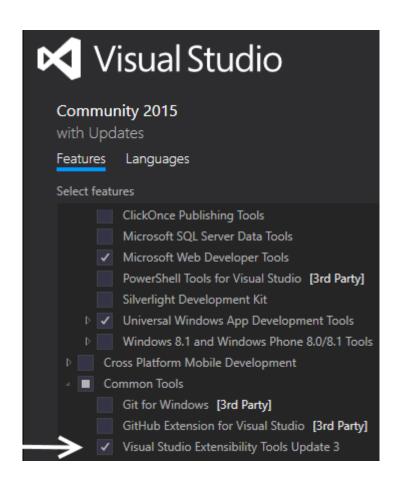

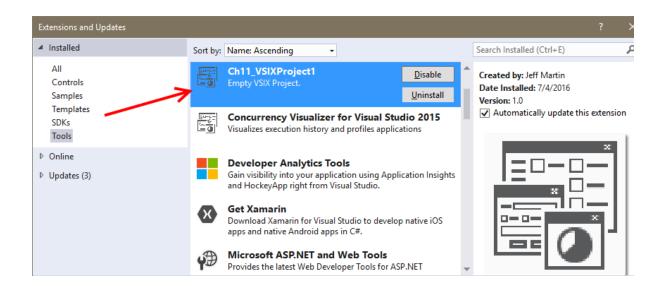

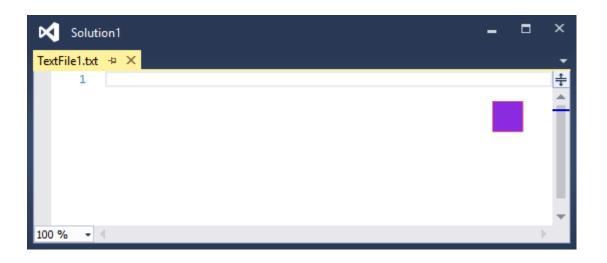

# Please choose a location for each code snippet. Code Snippet: Location: Spanned text.snippet My HTML Snippets ASP.NET MVC 4 ASP.NET Web Pages ASP.NET Web Stack 5

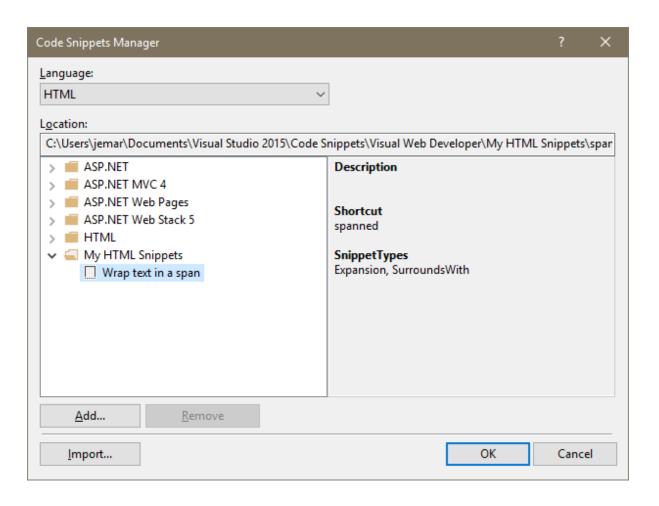